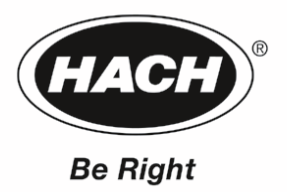

# Amtax Compact II 氨氮分析仪 使用手册

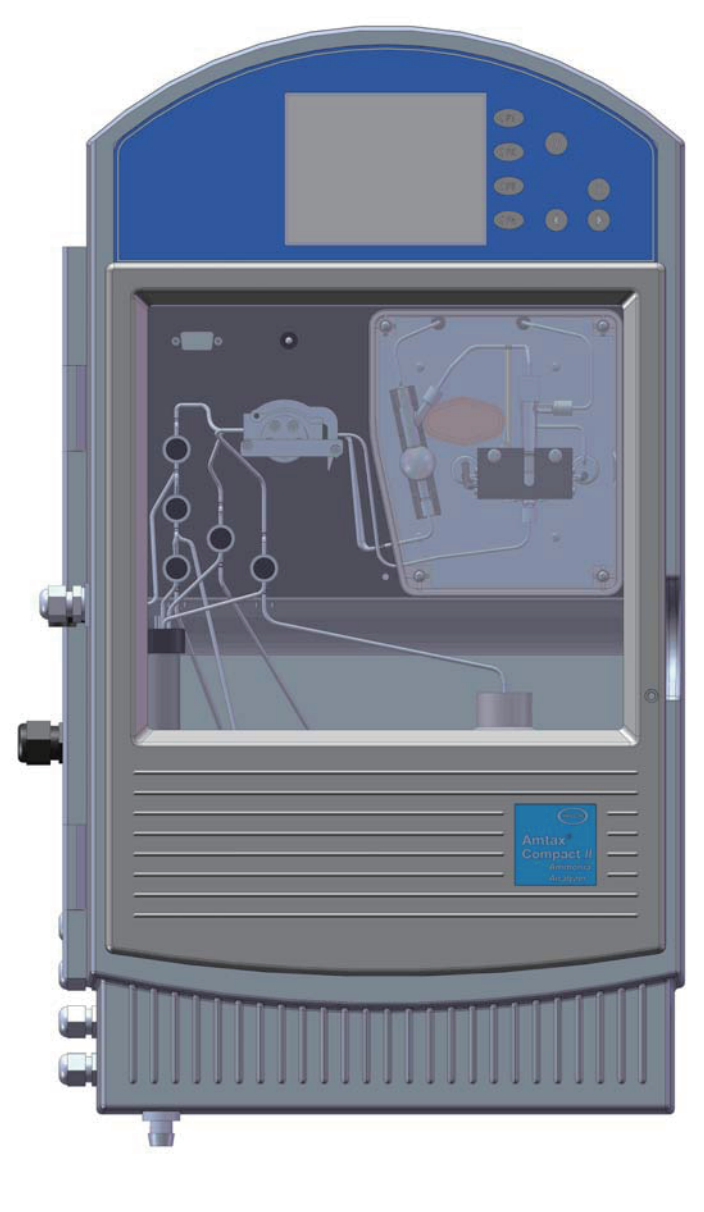

上海世禄仪器有限公司 美国哈希公司 版权所有

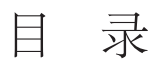

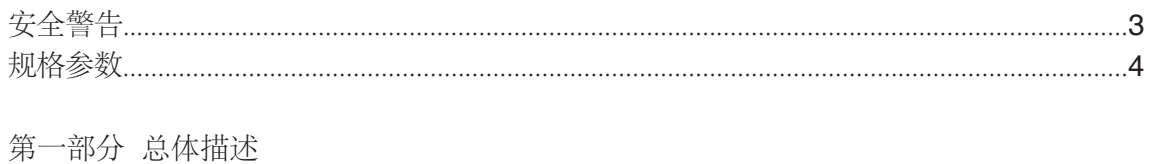

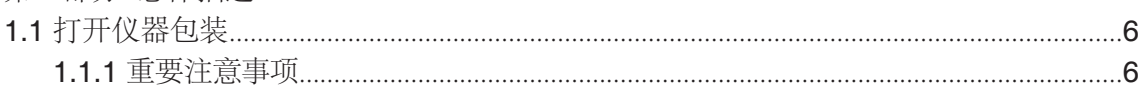

# 安装

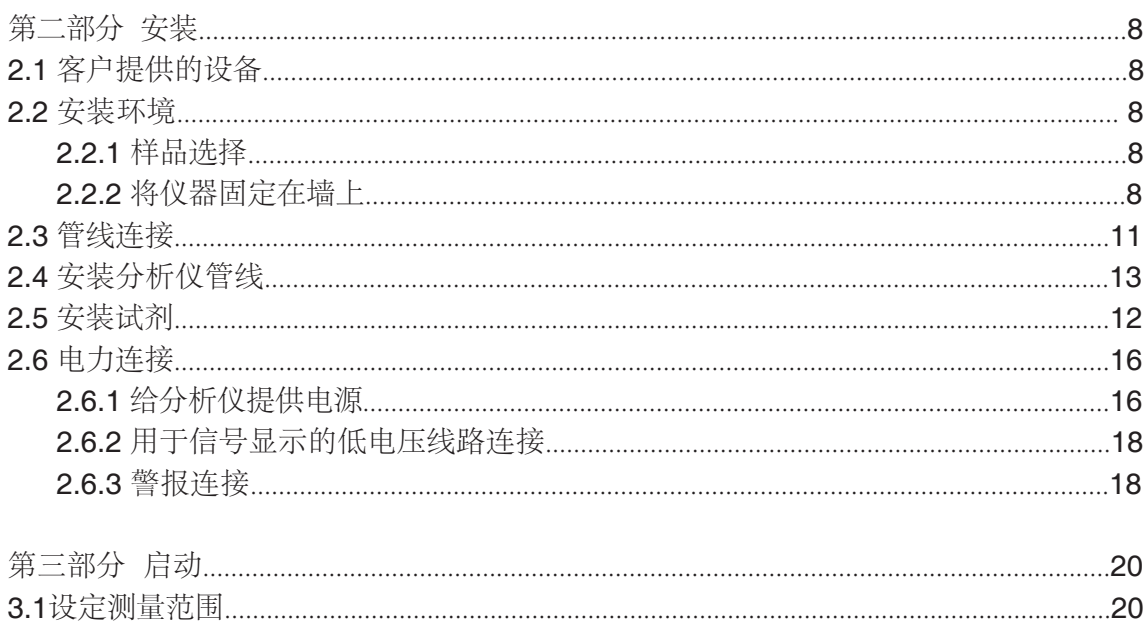

# 操作

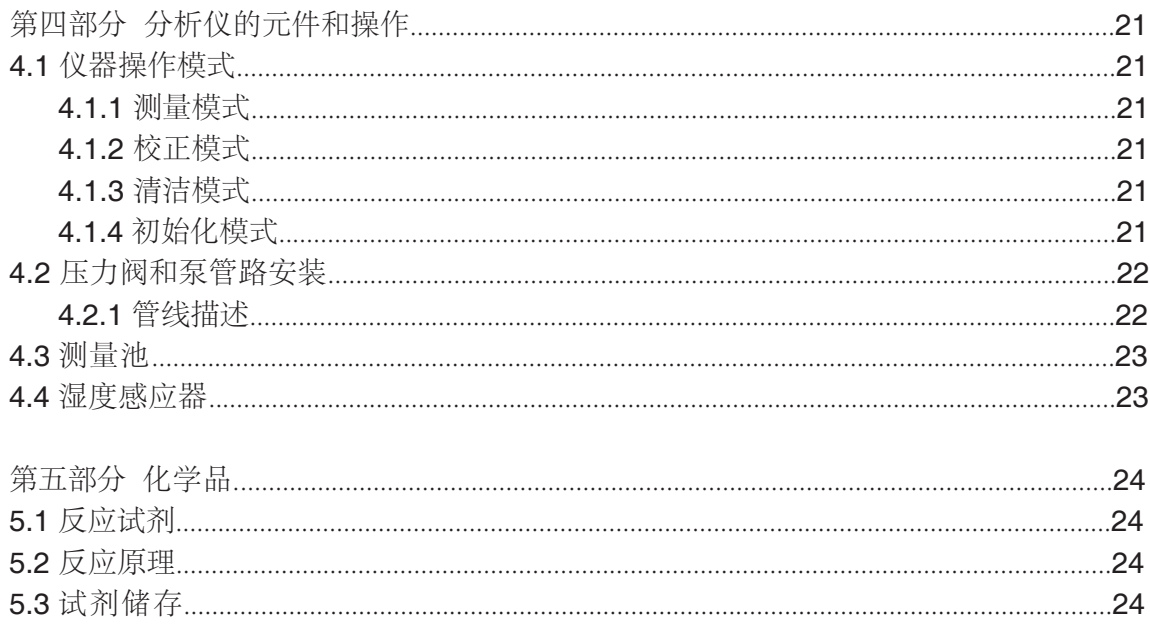

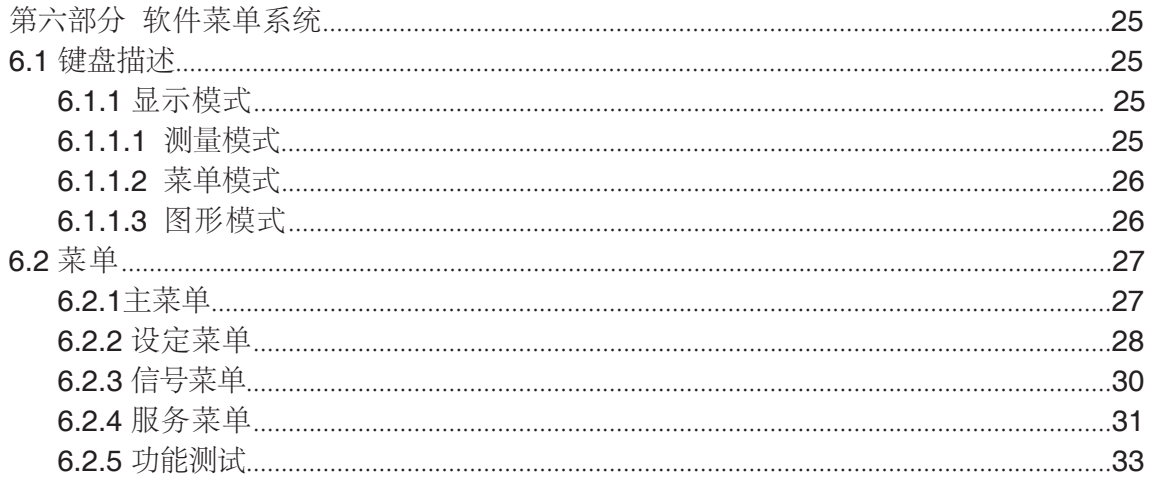

# 维护

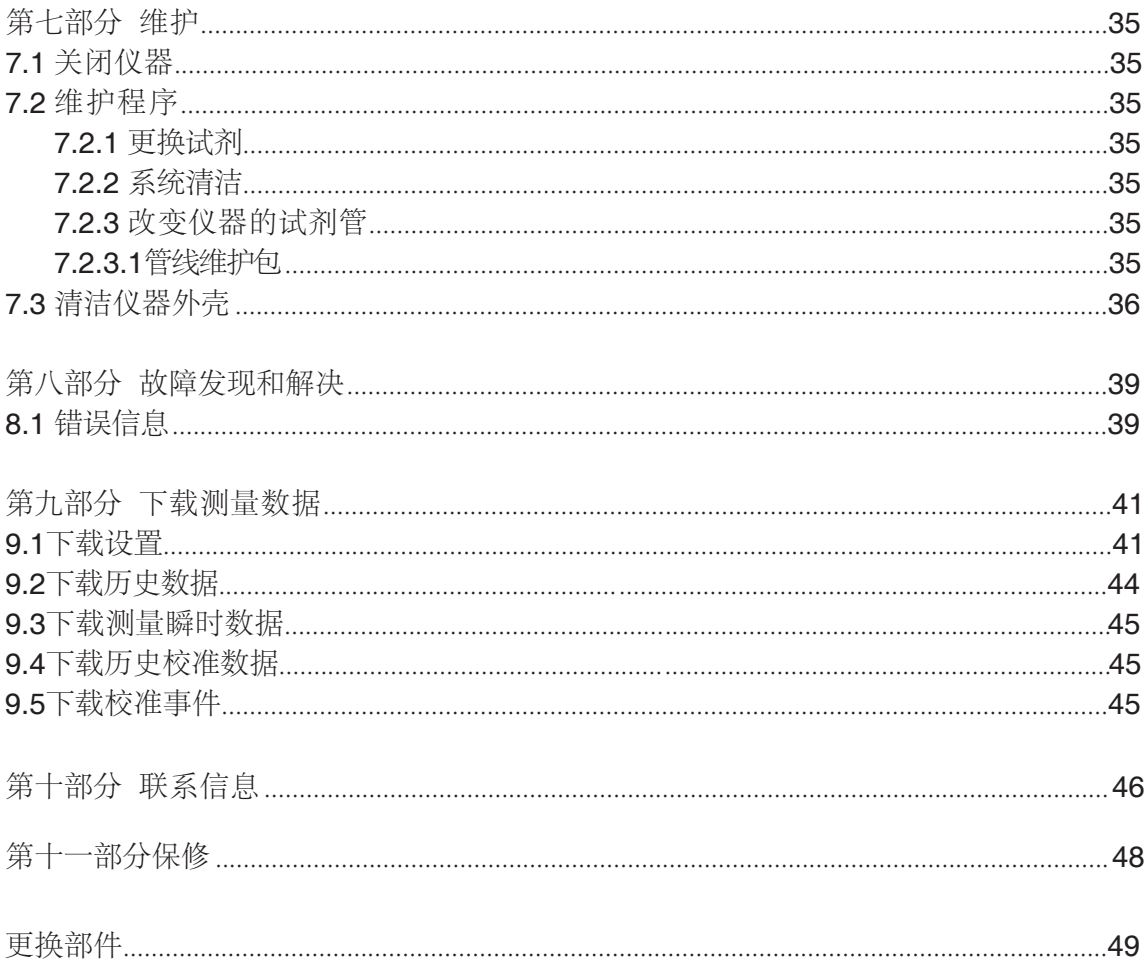

χ,

 $\overline{\phantom{0}}$ 

在打开仪器包装、安装和使用仪器之前,请完整阅读本说明书。对所有特别提醒的地方尤 其需要注意, 否则可能引起对仪器的严重破坏以及操作人员的伤害。

不要在手册提示以外的情况下使用本仪器、以免对仪器的保护失效。阅读所有仪器上的 标签。否则可能引起对仪器的严重破坏仪器以及操作人员的伤害。

# 危险信息使用

本手册使用不同的词语(危险、警告、注意)来指示情况危险程度由重到轻。

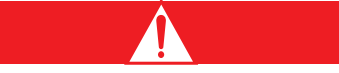

危险: 此符号表示潜在或明显的危险情况存在, 如果发生有可能造成操作者死亡或者严重 伤害的后果。

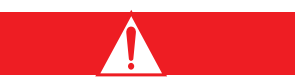

警告: 此符号表示有潜在的危险情况存在, 如果发生有可能引起中等程度或者轻微的伤害。

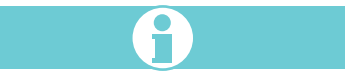

注意: 表明需要额外强调的信息。

# 警告标签

阅读所有仪器上的标签,否则可能引起对仪器的严重破坏以及造成对操作人员的伤害。

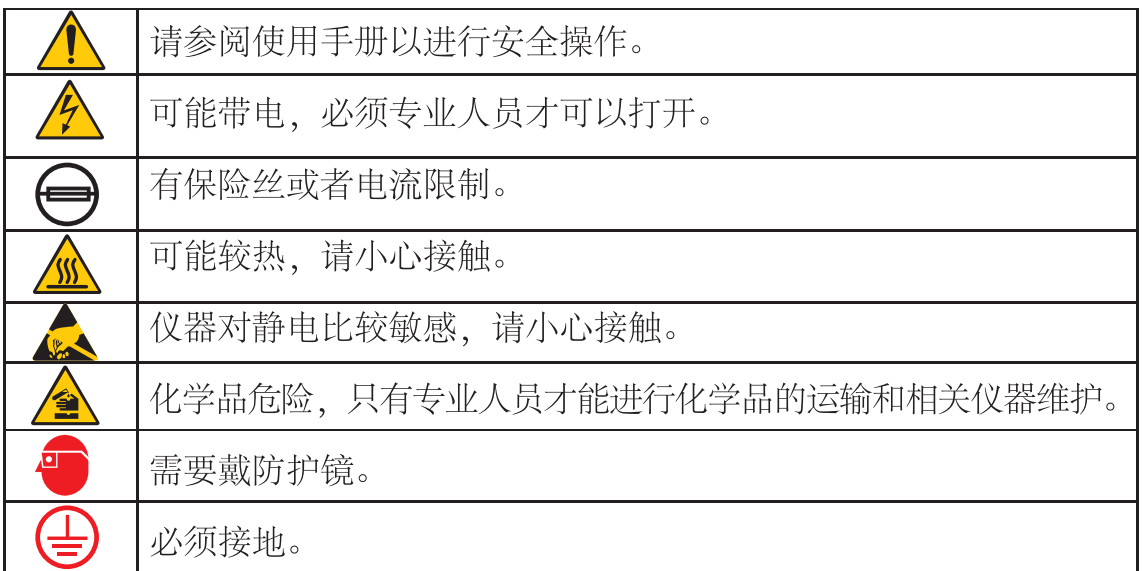

规格参数

规格参数可能未经通知就更改。

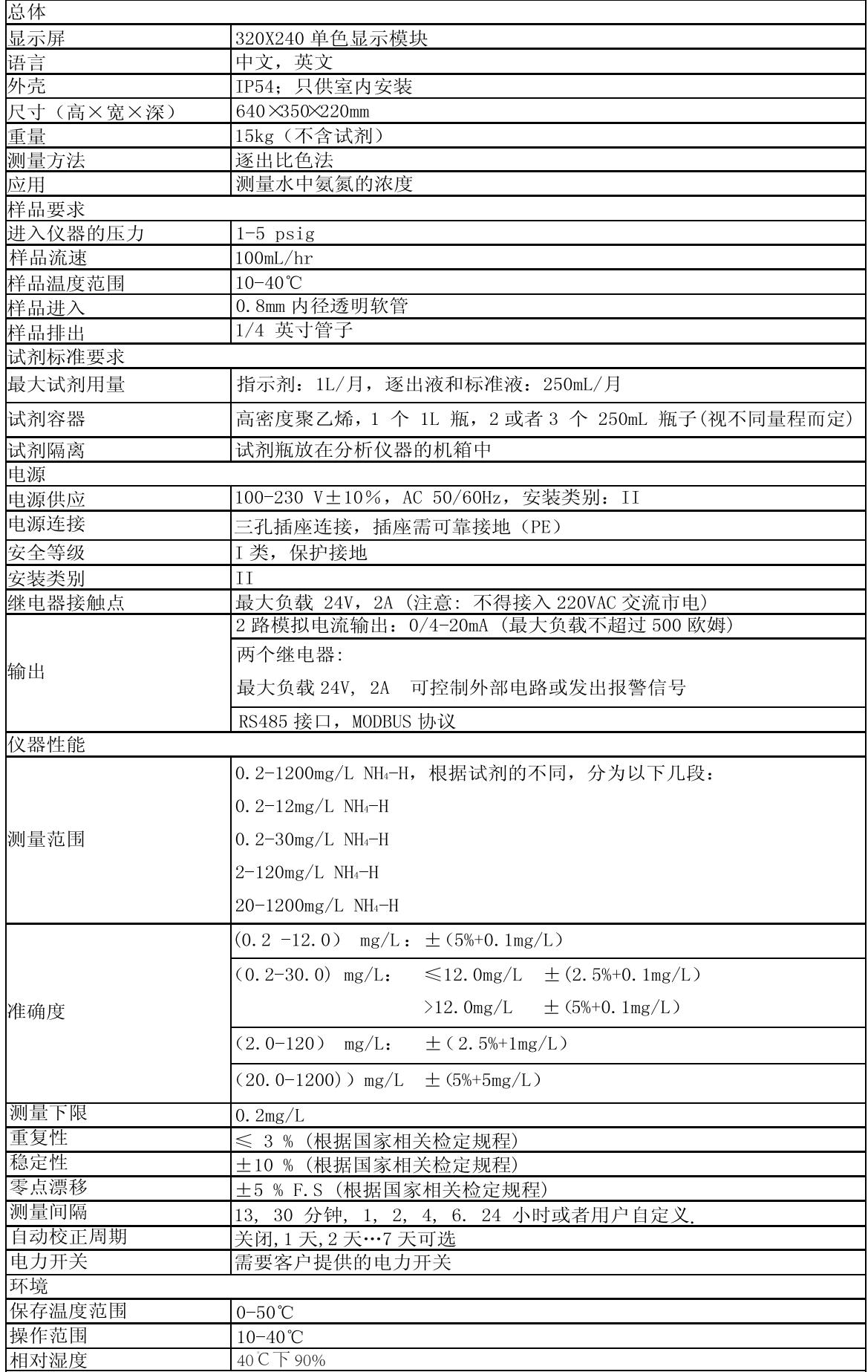

# 第一部分 总体描述

 Amtax Compact II氨氮分析仪是为了测量水中氨氮的浓度而设计的。其测量值以mg/L NH4-N的形式显示。

如果样品含有固体,必须先进行预处理。

对于曝气池和最终沉淀池,我们建议使用 Hach FiltraxTM 或类似的过滤系统。 对于初次沉淀池和进水,在使用 Filtrax 系统之前必须进行中试试验,以确保其有效性。

如果样品中含有大量的固体和油脂,也许需要加一个过滤系统。

#### 1.1 打开包装

将仪器从运输货箱中取出,并检查有无损坏。确定下表所列的试剂、硬件和试剂管没有缺少。

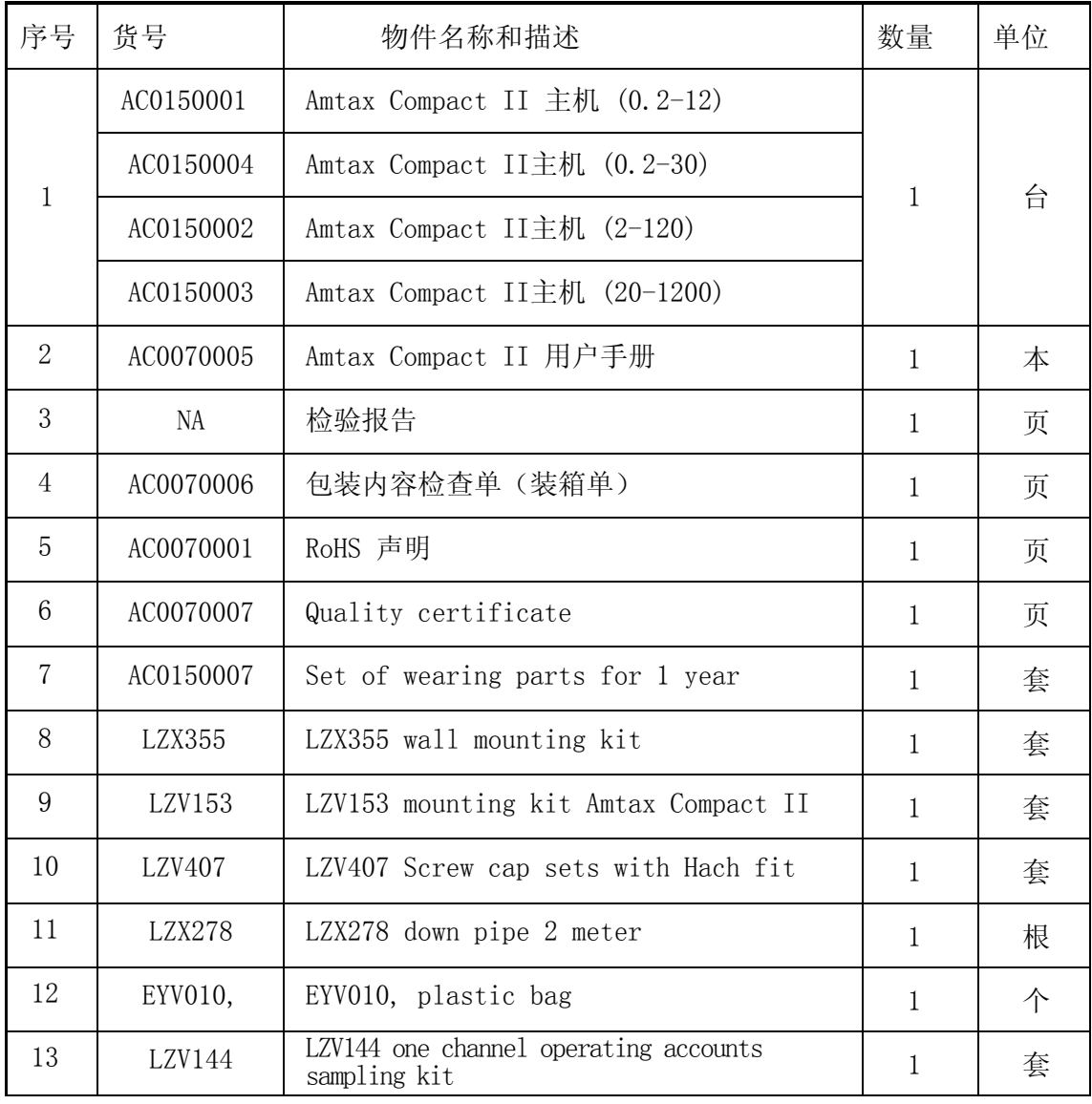

如果有损坏的情况发生,或者部件不齐全,请和客户服务中心联系。

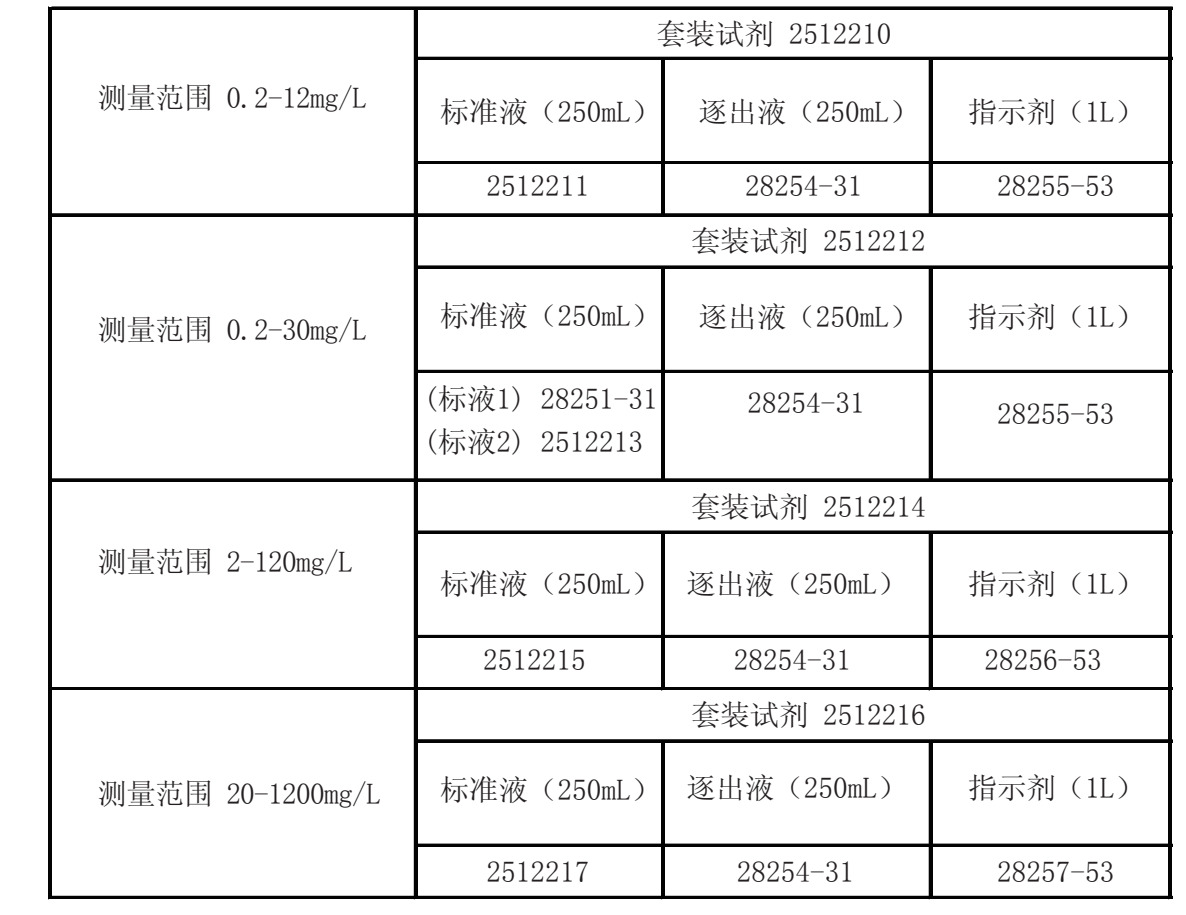

根据所需的测量范围,一同订购的还有以下某一套试剂:

1.1.1 重要开箱注意事项

分析仪运输的时候用绑线把空气泵固定,在给分析仪供电之前把绑线解开。

1. 使用提供的3mm六角扳手打开外壳的玻璃门。

2. 门打开以后,用提供的4mm六角扳手打开外壳右边的2个螺母,打开外壳的前面部分, 把后面部分露出来。

- 3. 找到固定空气泵绑线的位置。
- 4. 小心的剪开它,把它拿掉。
- 5. 把后面部分的门重新盖上,把外壳的玻璃门关上

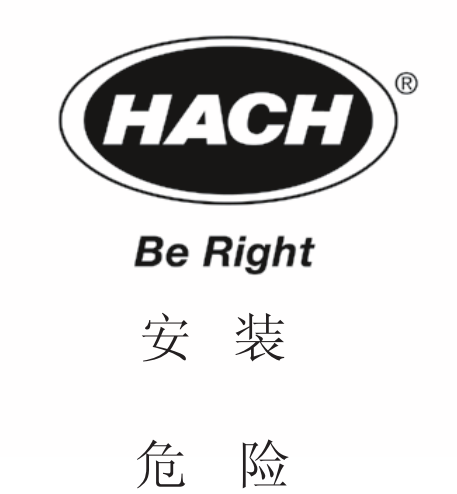

本手册的下面内容有些含有警告、警惕、注意等需要特别留意的地方。请阅读并且遵照这 些指导,避免发生人员受伤以及仪器损坏。只有专业技术人员才能对这部分内容进行维护。

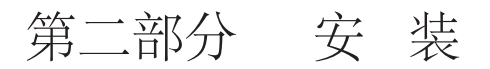

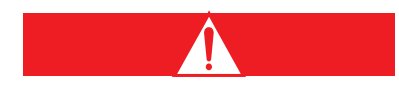

#### 信除

只有专业技术人员并且对电力和管线的符号非常熟悉,才能安装本仪器。

#### 2.1 客户提供的设备

十字和平头的螺丝刀。

#### 2.2 安装环境

这个仪器设计在中等灰尘度、室内以及常温下使用(10-40°C)。外壳的环境标准是 IP54 (在仪器门锁住的情况下)。请不要将仪器安装于阳光直射的地方,并且不能有水滴滴到仪器上。

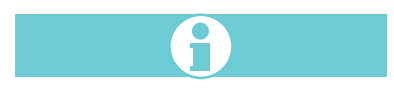

#### 注意

每个过程的分析仪都必须有自己的排水管。也可以将多个设备共用一个排水管,但是此 排水管必须保证水流顺畅。

#### 2.2.1 样品选择

和过滤系统(比如 Hach Filtrax<sup>™</sup>过滤系统)联合,此仪器可以分析以下几种废水:

污水处理厂进水和初沉池: 先用 Filtrax ™ 单元检测油脂是否影响测量。如果发现过 量的油脂对 Filtrax 单元产生影响, 则需要另一个过滤装置。关于 Filtrax IM 的定购信 息请看部件更换部分。

曝气池和二沉池出水: Filtrax 单元就是为这部分的应用专门设计的。

最终出水:尽管最终出水一般不含固体,但是由于水厂运行的不可预测情况,有可能使得 出水中含有固体影响分析仪器。因此, 在本部分的应用中, 也推荐使用 Filtrax 单元。但 是如果出水肯定不含固体(比如废水处理工艺中已经含有过滤步骤), 则不需过滤器。

一个Amtax Compact II单元和 Filtrax<sup>™</sup> 单元的典型安装如图 1 所示。

#### 2.2.2 将仪器固定在墙上

仪器的设计是可以安装在墙上的。

仪器带有 3 个#10 螺钉和墙上固定的锚 (LZX355) 。另外, 根据不同的安装要求也有 别的固定工具。尺寸大小请参考图 2 (以 mm 和英寸为单位) 。在可操作的情况下, 将仪器 尽可能的靠近采样点使得每次测量都能对采样管路内的水样进行充分更新。

安装时, 在仪器周围留下不小于 20cm 的空间, 便于清洗以及管线的连接。

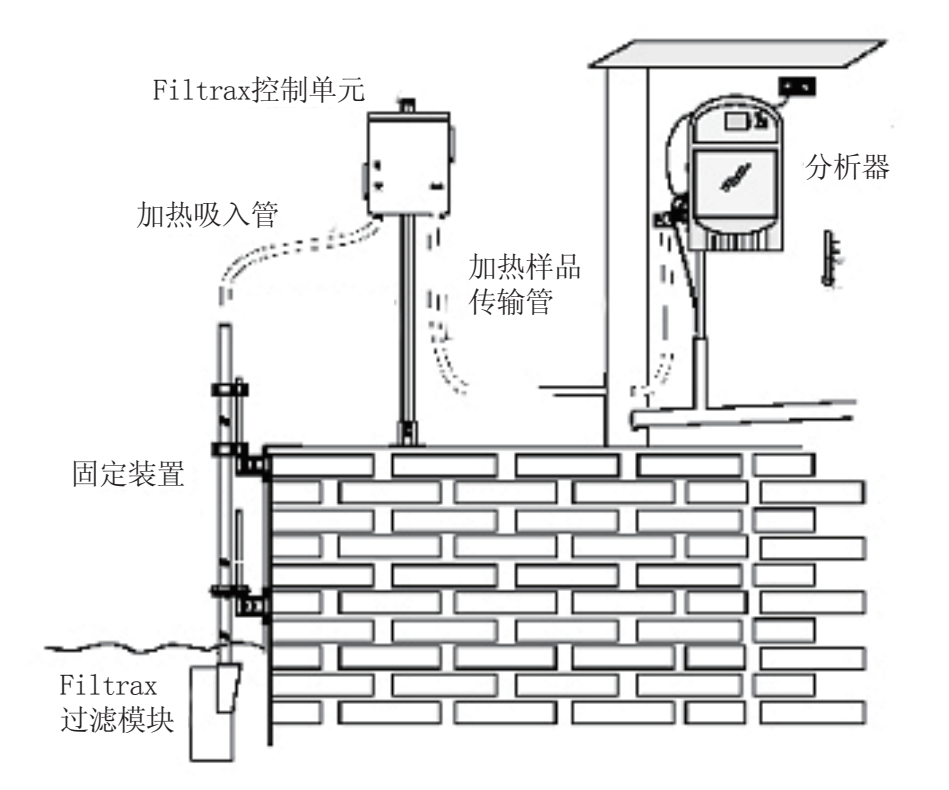

图1 Amtax Compact II单元和Filtrax单元的典型安装(水泥墙安装)

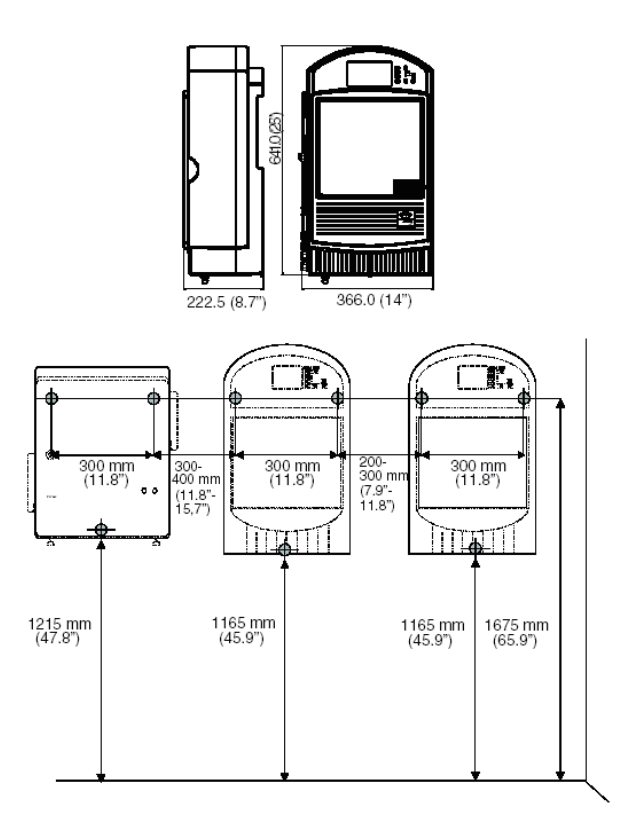

图 2 墙上安装尺寸(2 个分析仪和一个 Filtrax 控制单元)

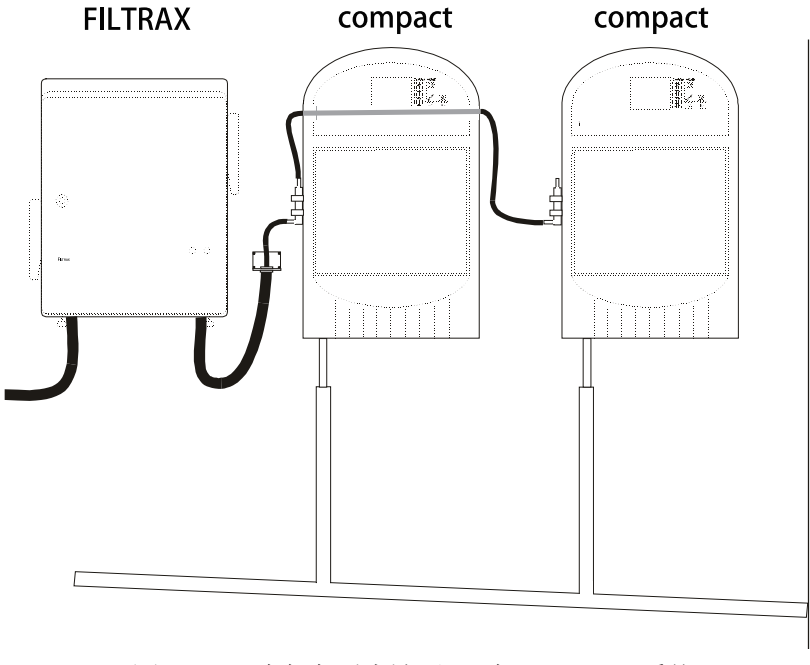

图 3 2 个氨氮分析仪和一个 Filtrax 系统

#### 2.3 管线连接

进样管和排水管的连接在仪器的侧面。样品分析后产生废水的排水管在底部,需要的是 1/2 英寸的软管。

如果外壳内进水, 此仪器会自动停止。具体请看 4.4。

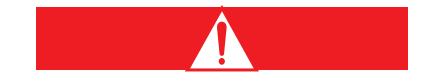

### 危险

1/2 英寸的外壳排水管必须至少 3 英寸长, 以保证灰尘不进入分析仪。不要堵住这个排水 管, 必须让它能敞开使得万一有情况发生, 进入仪器的样品能够从此排走。

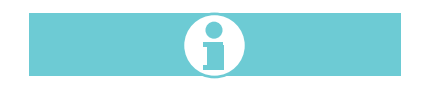

#### 注意

样品分析以后的废水中含有样品和化学试剂。在一般情况下,排水管中的废水没有有害成分, 但是如果发生溢流或者泄漏, 则也有可能产生有害物质。尽管使用的化学品浓度很低, 但最 好向当地的权威机构咨询如何处置这些产物。

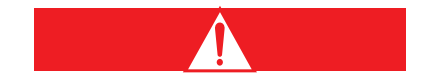

# 谨慎

此仪器仅供分析水样使用。 样品通过玻璃的溢流器进入分析仪。请按如下步骤安装溢流器: 1. 在溢流池三通的每一个柱口上装上黑管适配器。

请参考图4 所示和以下步骤,把样品管线连接起来:

1. 中间的通道是水样的出口。将提供的清洁管连接在这个通道上,将此清洁管的另一端通 过仪器外壳上的密封夹穿进分析仪。

2. 底部的通道是水样的进口。将水样的管线连接在这个通道上。如果水样从 前处理系统 流过来,则使用前处理系统提供的管线转换器将 "清洁水样管线"连接在这个通道。

3. 顶部的通道是溢流出口。将提供的黑色 1/4 英寸的管子(LZP573)连接在这个通道, 并且将管子连接到排水管或者第二个分析仪。

4. 将这个溢流器夹在仪器的外壳上。

5. 将提供的 1/2 英寸排放管(LZX278)套在分析仪底部有倒钩的接头上。将此管子与 排水管连接,并且保证它和排水管之间有一个空气的间隙。

注意

请保证分析仪的废水和水样溢流后的水进入同一个排水管时要留有一个间隙,以免分 析仪发生倒吸。

注意

如果施加太多外力,玻璃溢流器可能从分析仪上脱落下来。本仪器只能分析一路进样。

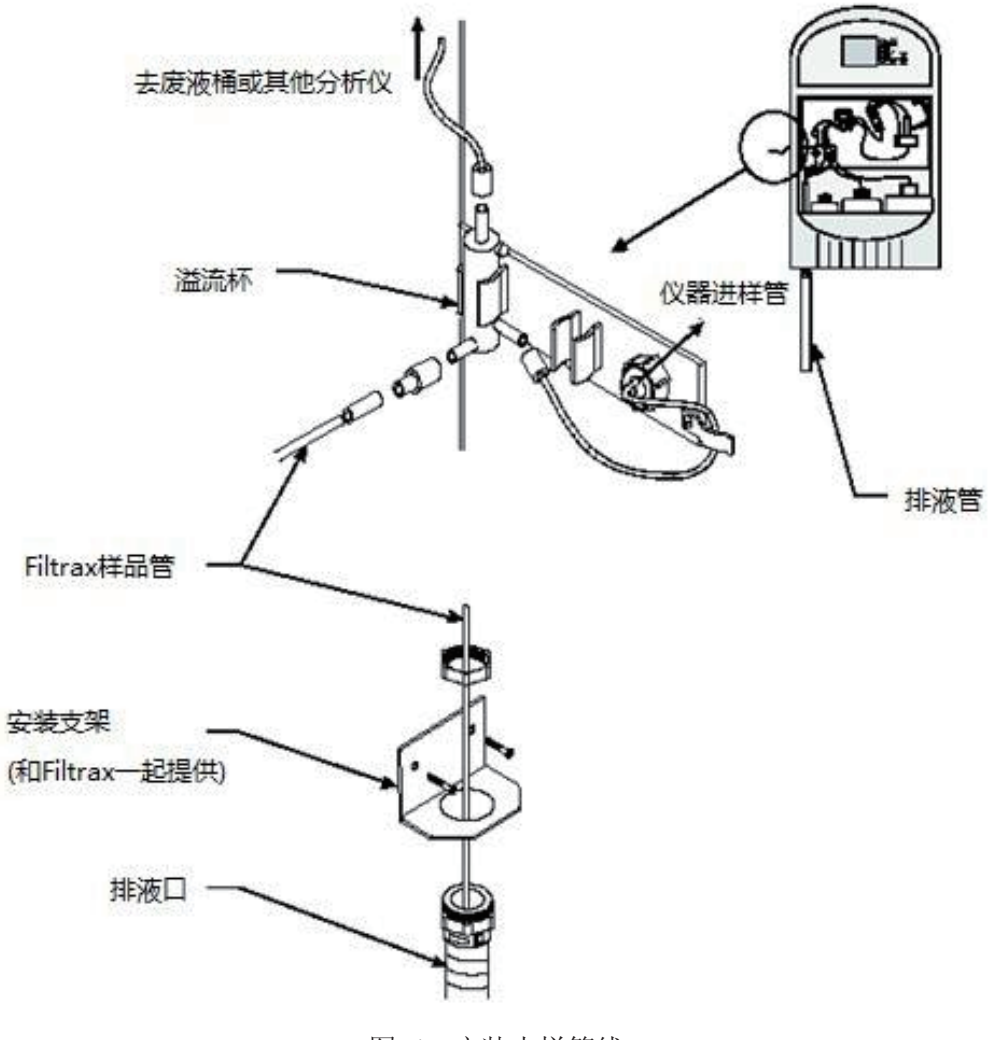

图 4 安装水样管线

#### 2.4 安装分析仪管线

分析仪出厂前管线就安装好了,但是没有夹到分析仪的泵和捏阀中。 开始使用仪器之前:

- 1. 将泵上的夹盘打开。
- 2. 将分析仪上的管线插入夹盘中(如图 5 和表 1 所示)。
- 3. 按住夹盘右边往下推,直到它夹在金属插脚,这样把夹盘关上就可以压住试剂管。
- 4. 将管线插入每个捏阀中(如图 6 和图 7 所示)。

5. 将一个管子压入捏阀前部的开口,然后按住捏阀的中部按钮,将第二个管子压入后部 的开口。

6. 将进样管(经过卡子进入分析仪)连到分析仪上(如图 7 所示)。

 $2)$ 

7. 把分析仪的三个废水排管连接到废水总排管。

| 夹盘    | 功能         | 连接到                                                    |
|-------|------------|--------------------------------------------------------|
| 前部泵夹盘 | 固定指示溶液的管线  | 连接到#5阀门; 一个分支连接到废水, 一个分支连<br>接到指示溶液。                   |
| 中部泵夹盘 | 连接逐出溶液管    | 连接到#4阀门; 一个分支连接到废水, 一个分支连<br>接到逐出溶液。                   |
| 后部泵夹盘 | 连接水样和标准溶液管 | 连接到#1阀门: 一个分支连接到样品进口, 一个分<br>支连接到#2 阀门。                |
|       |            | 连接到#2阀门; 一个分支连接到#3阀门, 一个分支<br>连标准1溶液。                  |
|       |            | 连接到#3阀门: 一个分支连接到废水, 一个分支连接、<br>到标准2溶液(仅用于0.2-30mg/L量程) |

表 1 分析仪管线连接

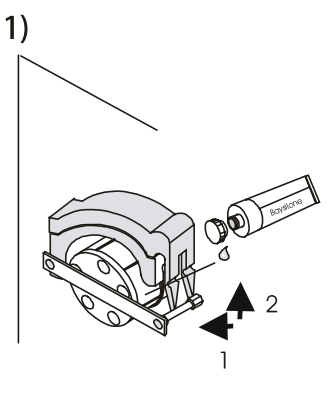

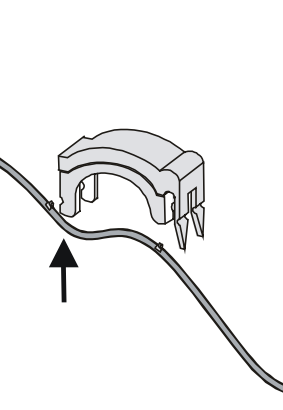

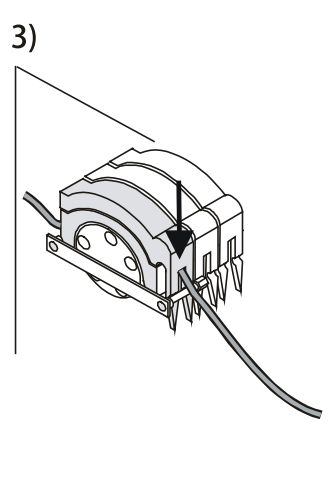

图 5 安装管线

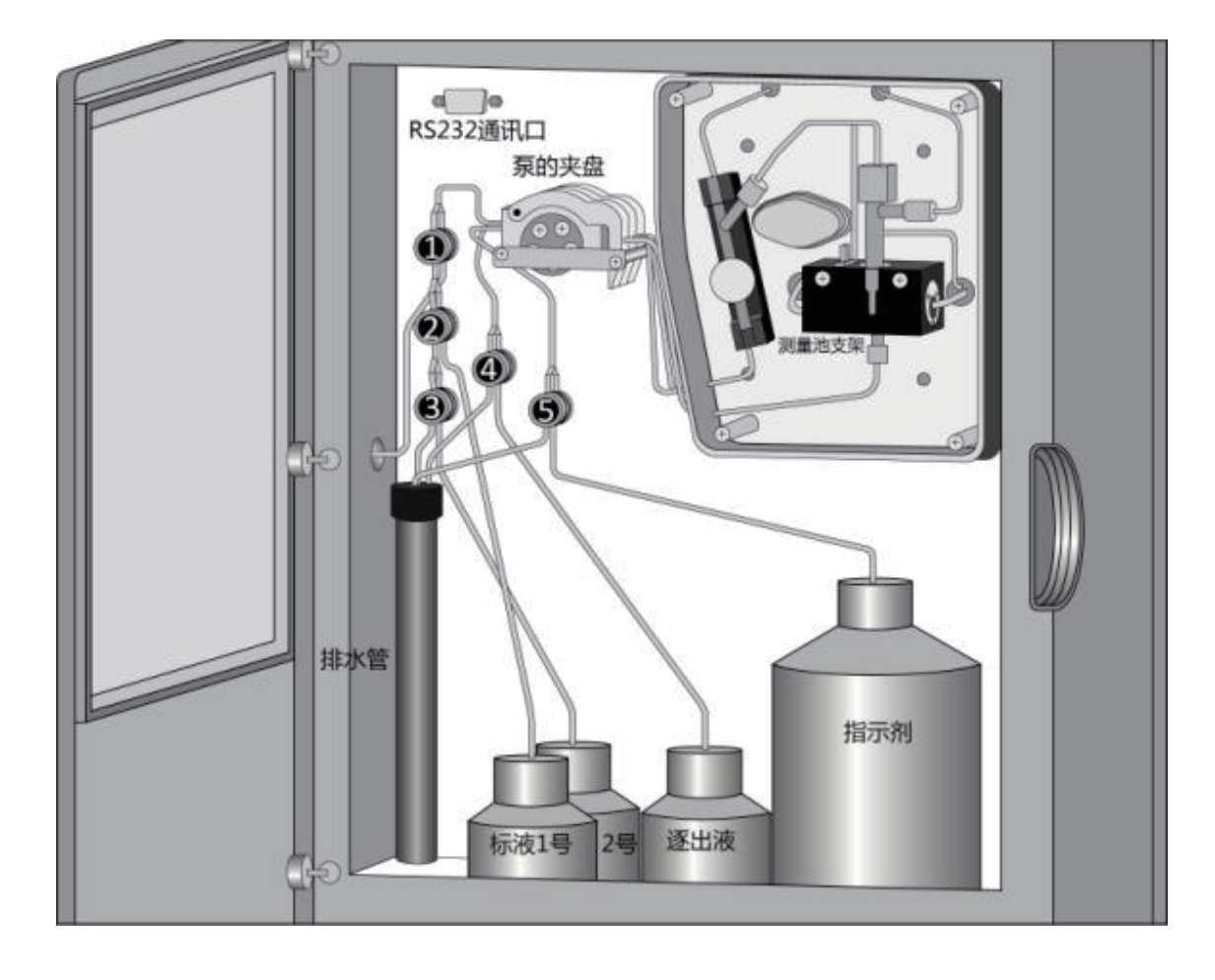

图 6 安装试剂瓶

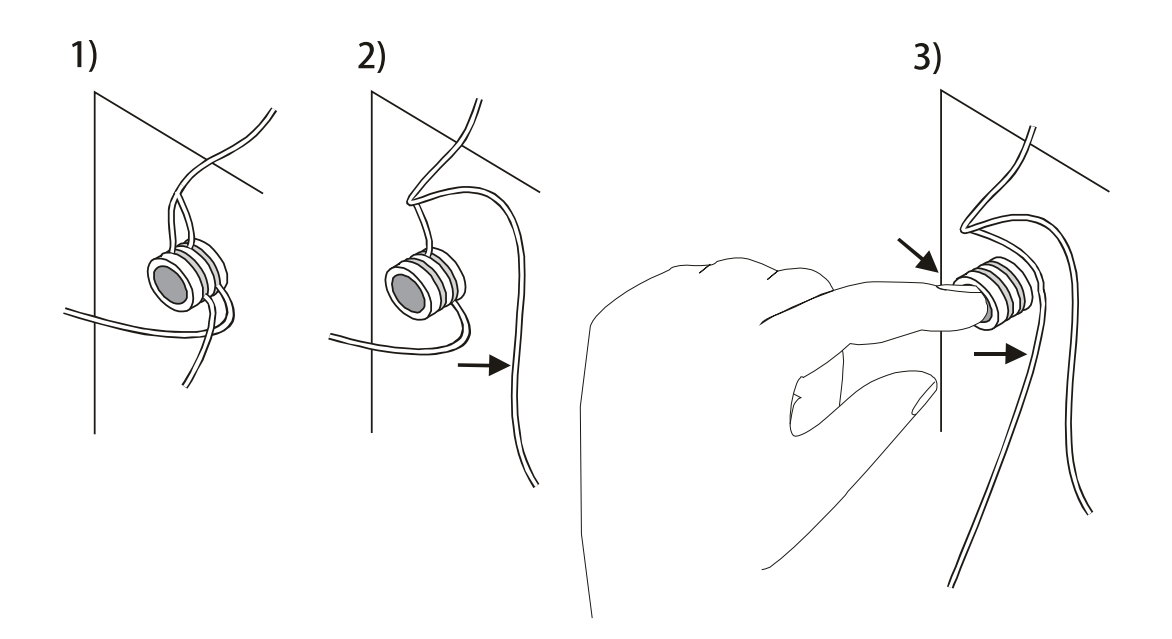

图 7 把管线安装在捏阀上

2.5 安装试剂

 如果用户选购了0.2—12, 2—120或者20—1200mg/L这三个量程之一, 需要订购的是 一套3瓶试剂(指示剂,逐出液和标准液)。 如果用户选购了0.2—30mg/L这个量程,需 要订购的是一套4 瓶试剂(指示剂,逐出液和两瓶标准液)。

另外, 还有一个工具包, 包含了四套试剂瓶盖和塑料管(LZV407)。按照以下步骤将 试剂安装在分析仪中:

1.将专为运输时用的安装在试剂瓶上的盖子拿掉。将此盖子放在一边,以备仪器停机时密 封试剂瓶使用。

2.安装螺旋帽。

3.将带吸管的盖子上的吸管插入试剂瓶中并把盖子旋紧。

4. 将试剂瓶放在分析仪内:标准溶液放在左边,逐出溶液放在中间,指示溶液放在右边。 5.将对应的分析仪的管线插入盖子上中。图 6画出了0—30mg/L量程的接管方案,2号阀门 的管子插入5mg/L标液, 3号阀门的管子插入25mg/L标液。其余三个量程的标准液接入2号阀 门的管子。

注意:盖子的一边有 2 个插口,另一边有 1 个插口。请确保吸管头和连接的管线连接在 一起,并且通风口是开的。

#### 2.6 电力连接

仪器内部精密的电子原件可能会被静电破坏,导致仪器功能损坏甚至报废。 制造商建议遵循以下步骤防止仪器 ESD 损害仪器:

在接触仪器的任何电子器件(比如印刷电路板和它上面的器件)之前,释放您身体上 的所带的静电。可以通过接触接地金属的表面(比如仪器机壳、金属表面、金属管子等) 把静电释放。

为了防止静电的堆积, 避免仪器过多的移动。对于对静电很敏感的部件, 将它放在防 静电的容器或者包装中运输。

为了释放您身上的静电并且保持无静电状态,请在手腕戴上与地连接的防静电环。 在无静电区操作所有对静电敏感的元件, 如果可能的话, 使用防静电垫片和工作台。 在仪器外壳的后面把高电压和低电压的线接上, 参考图 8。

2.6.1 给分析仪提供电源

对于工业应用,大多数国家的电力标准要求交流电线是硬质的,并且包在导线里面。 Amtax Compact II分析仪的设计也遵循这个要求。

在分析仪工作的时候, 必须准备可以随时切断它的电源。如果分析仪的电源连接是硬 质电线, 则需要一个外置的客户提供的电源转换或者断电盒。

在仪器的左侧最上方开口进行电源连接。可以使用提供的 1/2 英寸导线转换器, 将电线 置于导管中按照一定的路线和分析仪连接。

如果当地的电力标准允许,可以使用 UL/CSA 认证并且有 NEMA 方式的电源线。在硬 质电线的电器设备中, 电源线和接地线不要超过 6 米, 除非金属导管作为交流电源线的 屏蔽。

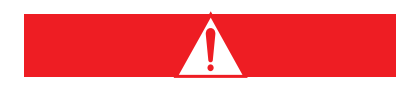

#### 信险

导线连接的咬紧不是自动的。如果有多个金属导管连到高分子材料的外壳上, 安装者必须将 导 线连接在设备的外部。

按照如下步骤,将电线连接到仪器的电源端口:

1. 如果继电器电源已经连接上, 将其断开。

2. 使用提供的 3mm 六角形扳手打开外壳的门,然后使用提供的 4mm 六角扳手将2个凹面 六角螺母拧开。转动外壳的前面部分, 使得它的后部露出来。

3. 电源连接在金属的供电盒内的端子上。将供电盒上固定金属盖的 4 个螺丝夫掉,将盖 子拿掉。(请看图 8)

4. 如果使用双层绝缘线,将外层的绝缘层剥掉 2.5cm (1 inch), 把每个单独电线的外层 绝缘层剥掉 1cm $(1/4$  inch)。

5. 使用下表的信息将三条电线连接到端子上。把电线插入到连接器上, 直到绝缘层和连接 器接触。然后把螺丝旋紧, 轻轻的拉一下电线看是否连接得很紧。

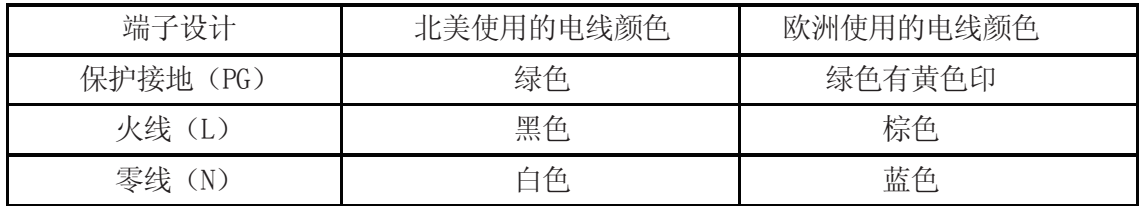

注意:分析仪只能在单相电下工作。

- 1.将原来拿掉的供电盒的盖子盖上,旋紧 4 个螺丝。
- 2.将后盖盖上,将 2 个 4mm 的六角凹面螺丝拧上。
- 3.把门关上,拧上 3mm 的凹面螺丝。
- 4.在所有的辅助线都连好以后,并且确认门已经安全关好,供电给仪器。

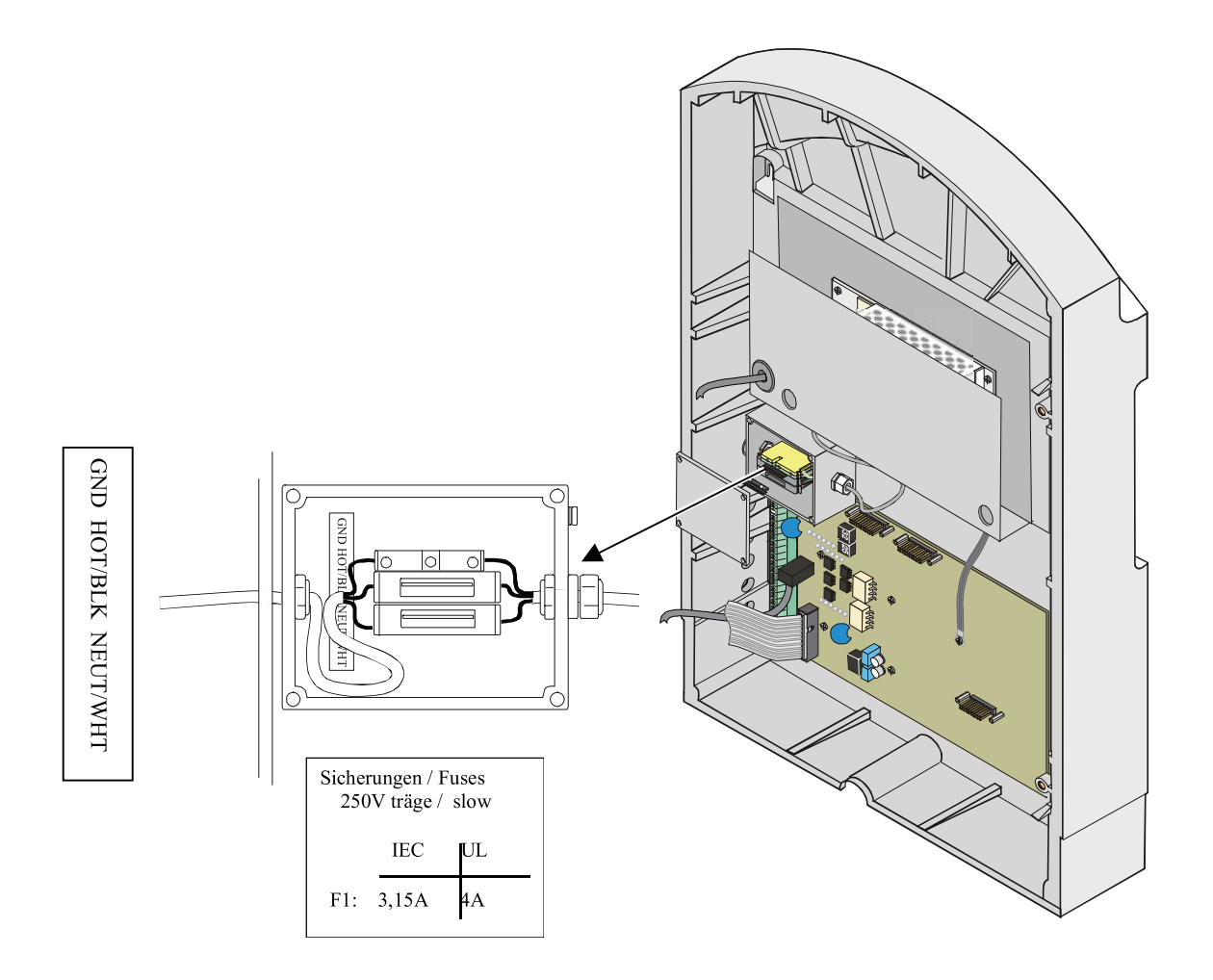

图 8 电力连接

# 2.6.2 用于信号显示的低电压线路连接

在低电压端子进行低电压线路连接。(请看图 9 和表 2) 。为了保证仪器的 IP54 环境标准, 请在低电压线上使用密封的连接端子。

两个继电器触点最大在 24V 和2A 下工作。

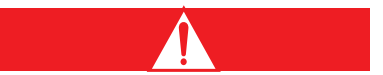

#### 㸄㻶

不得将交流市电直接介入本仪器内部的继电器, 否则会有安全隐患。 2.6.3 警报连接

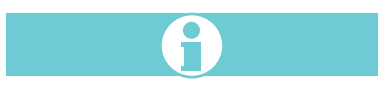

# 注意

到继电器触点的电流最大不能超过2安培,以保证仪器电路不被破坏。

分析仪带有 2 个继电器, 在 24V 和 2A 下工作。 当某种情况触发警报时, 普通的开放型 继电器被连接。

继电器连接器最大能接受 14AWG。在选择线规之前请考虑负载。请勿选用小于 20AWG 的线规。 接线端子在仪器后厢的左下部(图9)。表 2 表示了连接件的顺序和端子设计功能。

1. 确定仪器没有与电源接通。

2. 把每个电线的绝缘层削掉 1/4 英寸。

3. 打开机壳的后部。(请看 2.6.1)

4. 通过一个连接端口将电线末端插入连接器。尽量做到绝缘层和连接器接触(请不要将绝 缘层置于端口面板的下面)。

5. 把螺母旋紧, 轻轻的拉一下电线看是否连接得很紧。

6. 等所有的电线连上, 把外壳关上。

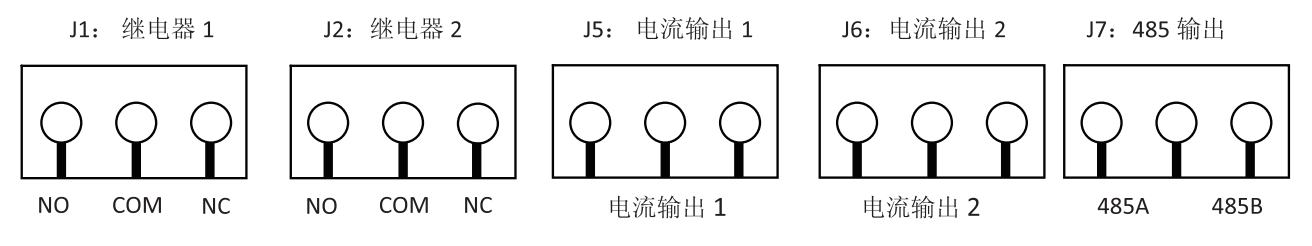

图 9 低压电源端口位置

# 表 2 可选低压电源接线条配置

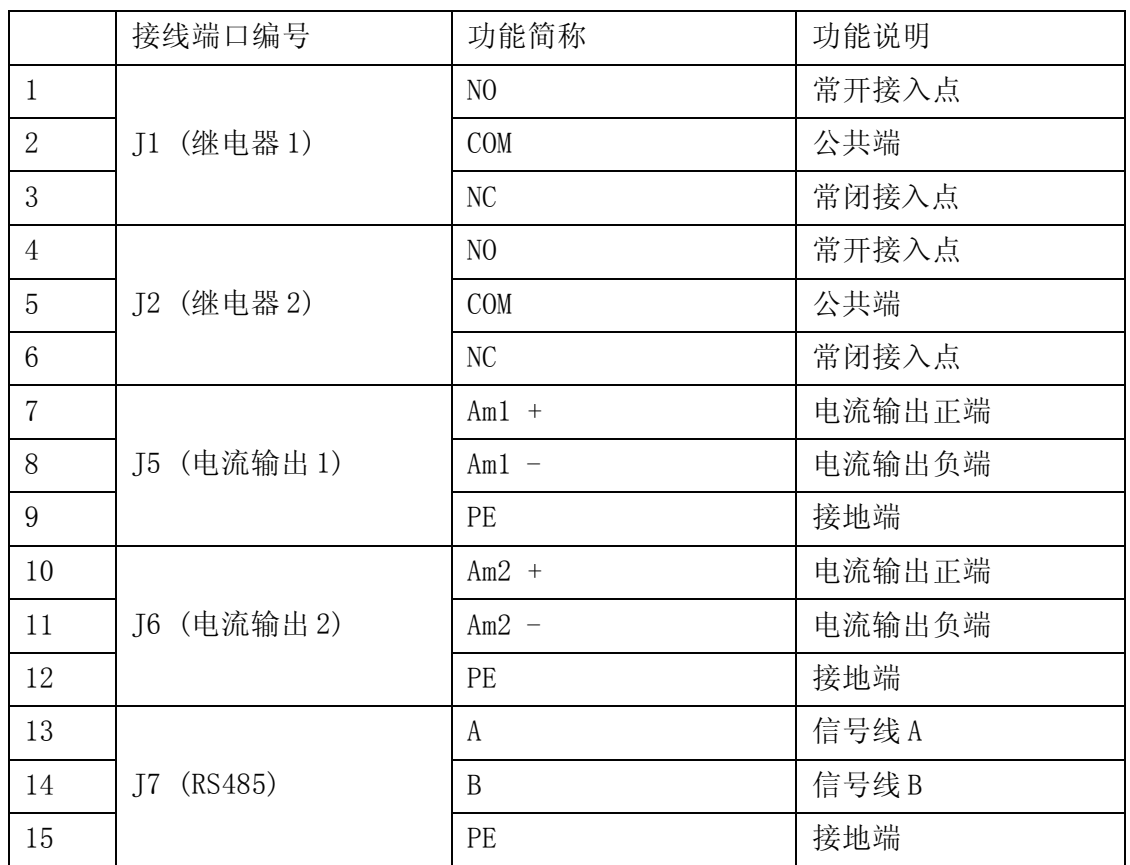

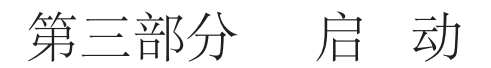

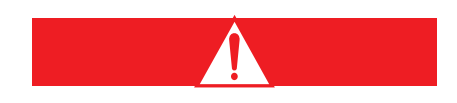

#### 㸄㻶

接触化学样品、标准试剂可能会有危险。在接触任何化学品之前请再次阅读必要的安全手册, 熟悉各种安全操作的规程。

1. 保证试剂被正确的安装(请看 2.5), 分析仪的管线在泵和捏阀中正确安装, 分析仪产 生的废水排到适当的地方(请看 2.3)。

- 2. 将水样连接到分析仪, 保证它通过溢流器的速度至少达到 100mL/hr (请看 2.3)
- 3. 给仪器供电后(交流电), 测量模式会立刻启动。
- 4. 将仪器按照如下方式初始化:
- a. 按住功能键 3 分钟。
- b. 选择"服务"菜单选项。然后可能需要等待一会。
- c. 选择"初始化", 然后选择"确认"。仪器会进行 2 分钟的初始化进程, 此进程结束 后自动切换到测量模式。
- 5. 检查测量范围, 如果必要的话对其进行调整(请看 3.1)。

所有关于仪器设定的内容请见第 6 部分。

#### 3.1 设定量程

要改变测量范围, 必须置入合适的试剂, 同时在菜单中改变测量范围。请务必保证选用的 试剂和确定的测量范围是正确对应的。(请看 1.1)

一旦正确的试剂安装好了, 按照如下步骤检查或者改变测量范围:

- 1. 按住任一个功能键 3 秒钟直到菜单出现。
- 2. 选择"服务"菜单。
- 3. 选择"量程"。
- 4. 选择需要的量程(测量范围)。

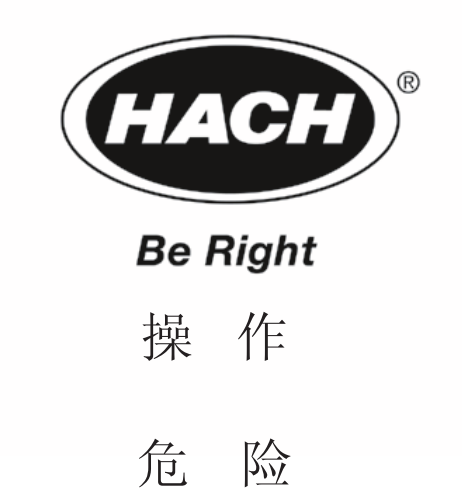

接触化学样品、标准试剂可能会有危险。在接触任何化学品之前请再次阅读必要的安全手 册,熟悉各种安全操作的规程。

# 4.1 仪器操作模式

一般的操作包括测量,清洗和校准。在仪器刚开始使用时还有初始化功能。

### 4.1.1 测量模式

当测量循环过程开始后,逐出瓶用水样进行清洗,以去除残留的干扰物。然后,样品进入 逐出瓶,同时指示液进入测量池。然后逐出液进入逐出瓶。最后泵把氨气带入测量池,颜色 的变化通过,比色测定。

# 4.1.2 校准模式

除了用已知浓度的标准溶液代替待测水样之外,其他方面校准模式和测量模式一样。

# 4.1.3 清洗模式

分析仪有一个使用逐出溶液的自动清洗功能。清洗的频率可以通过"设置" 菜单被设置(请看 6.2.2)也可以从"服务"菜单(请看 6.2.4)手动激活。逐出溶液被泵 抽上来经过管路到达逐出瓶。几秒钟以后,溶液被排走,系统用样品润洗。

# 4.1.4 弱酸清洗 / 伴随测试模式

对于0.2-30mg/L量程,2号和3号阀门的管路必须用于两点自校;对于其余三个量程,2号阀门 的管路用于单点自校, 空余的3号阀门及其管路有以下辅助用途: 如果在空出来的3号阀门管 路接入柠檬酸, 仪器就能进入弱酸清洗模式; 如果在3号阀门管路接入某种浓度的标液, 仪 器就能进入伴随测试模式。

分析仪有一个使用逐出溶液的自动清洁工作循环过程。清洁循环的频率可以通过"设置"菜 单设置(请看 6.2.2)也可以从"服务"菜单(请看 6.2.4)手动激活。逐出溶液用泵抽上 来经过塑料管到达逐出瓶。几秒钟以后,清洁溶剂被排走,系统用样品润洗。

在伴随测试模式下,仪器在整点测量实际水样,在测量间隔的中点测量标液 (不是用于自校 的5, 10, 25, 100, 1000ppm标液, 而是最接近用户水样浓度的自制标液)。这样,如果仪器 和实验室方法的测定结果存在很大的差别, 以此方法可以帮助检验仪器本身性能是否良好。

# 4.1.5 初始化模式

在初始化模式中,分析仪把试剂管充满液体,冲洗空气管线,准备进入测量模式。

#### 4.2 管线捏阀和泵

通过泵和捏阀的机械装置来输送试剂和水样。因为他们和试剂不直接接触,因此不需要清 洁和维护。

#### 4.2.1 管线描述

分析仪的管线提供定量的水样和试剂给分析仪,它是通过蠕动泵来实现定量进样的。 请看 7.2,获取关于管线更换程序的信息。

# 4.3 测量池

测量池是由 Duran®制成的。它们非常容易移动、更换和清洗。

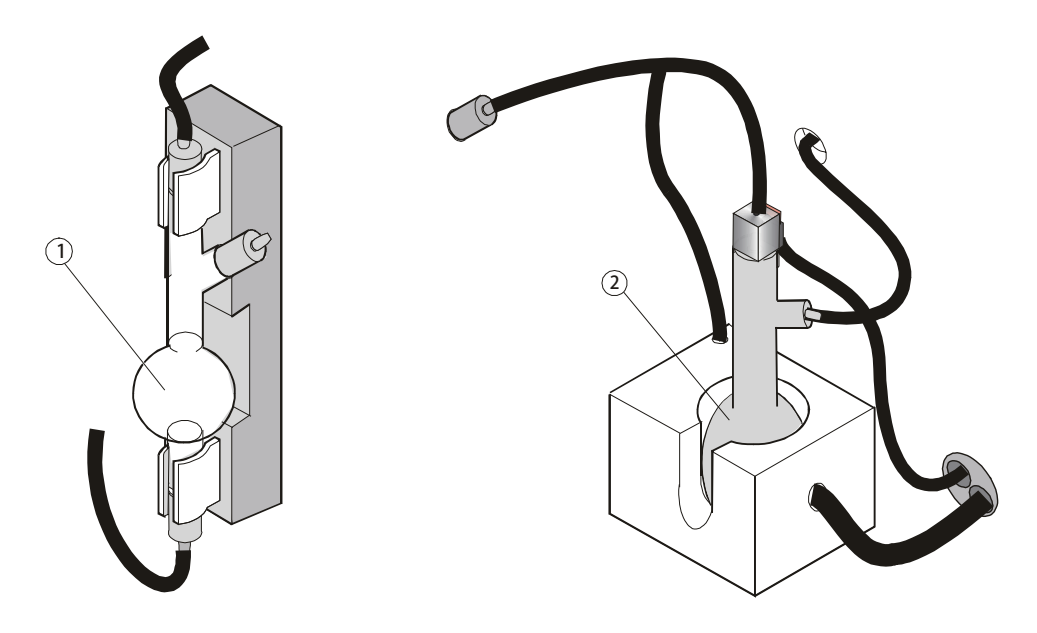

图 10 逐出瓶和测量池

#### 4.4 湿度感应器

湿度感应器感应分析仪外壳底部的液体。如果有液体被感应到,感应器会把分析仪关掉, 并且显示"漏液故障"在显示屏的左下角。如果发生这种情况,请找到引起液体在分析仪 中积累的原因,并且采取措施使得液体不再积累。然后按照以下下步骤重新启动分析仪:

- 1. 把外壳中的液体排掉。用干的纸或者毛巾把底部擦干。
- 2. 把外壳的门打开一段时间,或者使用压缩空气将剩余的水蒸气吹干。
- 3. 按住 F1 至 F4 功能键中的一个,直到主菜单出现。
- 4. 翻到"状态",然后按软键盘至"确认"。
- 5. 按软键盘至"复位(F4)"。
- 6. 按软键盘至"测量(F1)"。

当湿度感应器恢复干燥并且此标志在"状态"菜单中被确认后,测量模式重新进行。

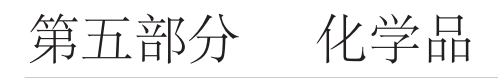

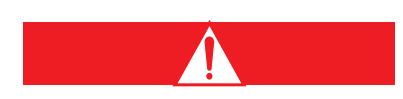

### 谨慎

进行有可能发生危险的程序时,请务必对此程序非常熟悉。为此,在接触和运输化学试剂和 标准品的容器、池子之前, 请务必再次阅读材料安全数据手册。当有可能和化学品进行接触 时, 我们建议总是佩戴防护镜。

# 5.1 反应试剂

Amtax Compact II紧凑型分析仪需要以下三种试剂: 逐出溶液、标准液、指示剂。所有的溶 液都在仪器机箱内的前部固定。提供的溶液必须马上使用。如果需要再次购买试剂,请参阅 "部件更换"部分。

#### 5.2 反应原理

被分析的样品和一种反应试剂混合,将溶液中的NH4离子转化成氨气(NH3)。氨气就从被分 析的样品中释放出来。然后把氨气转移到测量池中, 重新溶解在指示剂之中。 这将引起溶液颜色的改变,用比色法进行测量。 系统能够用标准溶液自动校正。

# 5.3 试剂储存

所有的试剂请在在室温下黑暗中保存。

仪器的用户界面包括显示屏和键盘。键盘包括两套按键,功能键(F1-F4)和图形键盘 (X,Y,左箭头,右箭头)。

按住任一功能键持续 3 秒钟, 会出现菜单结构。按住任一图形键 3 秒钟, 会出现图形界面。 (请看图 11)

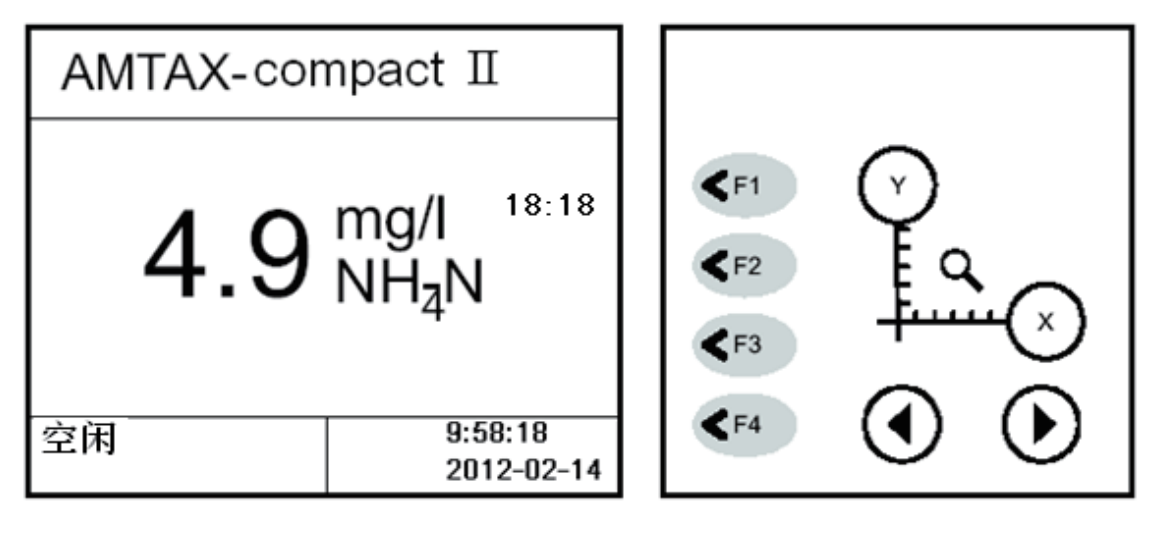

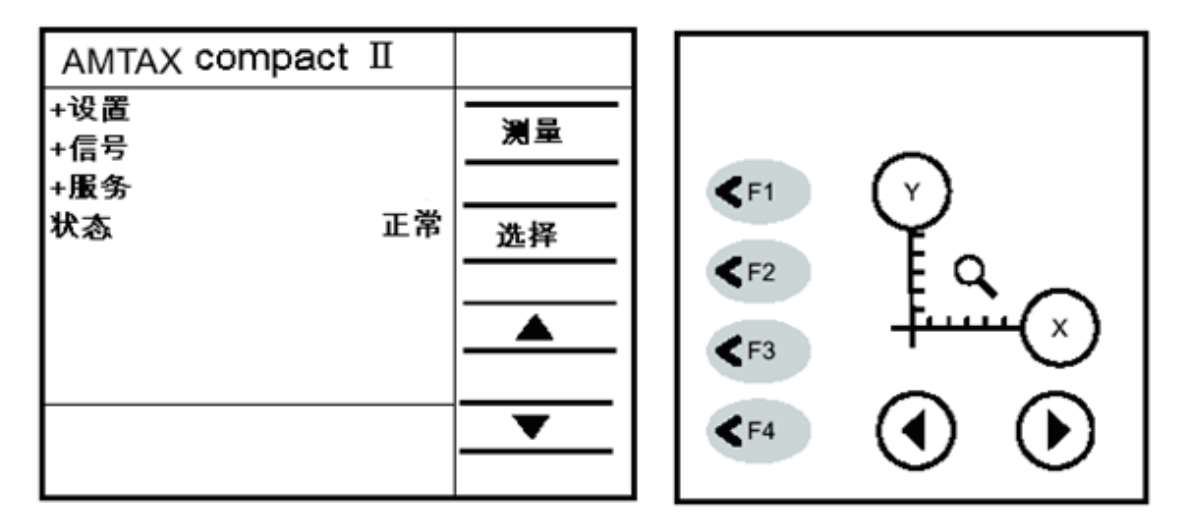

图 11 Amtax Compact II 的菜单

#### 6.1 键盘描述

键盘位于显示屏的右边。根据所选菜单中选项的不同(软键盘),F1-F4 功能键对应不同 的功能。当图形显示出来的时候, 使用图形键盘改变 X 和 Y 轴, 并且可以移动图形的指针。

# 6.1.1 显示模式

# 6.1.1.1 测量模式

在测量模式下,控制器的显示屏显示当前情况下的读数,单位,参数,时间,日期。

### 6.1.1.2 菜单模式

从测量模式下, 按住 F1-F4 功能键中的任何一个持续 3 秒钟就能进入菜单模式, 在此模 式下可以对分析仪进行设置。

### 6.1.1.3 图形模式

按住任何一个图形键持续 3 秒钟就能进入图形模式,同时显示出测量曲线。显示屏根据测 量值显示测量曲线。X和Y轴的取值范围可以改变。

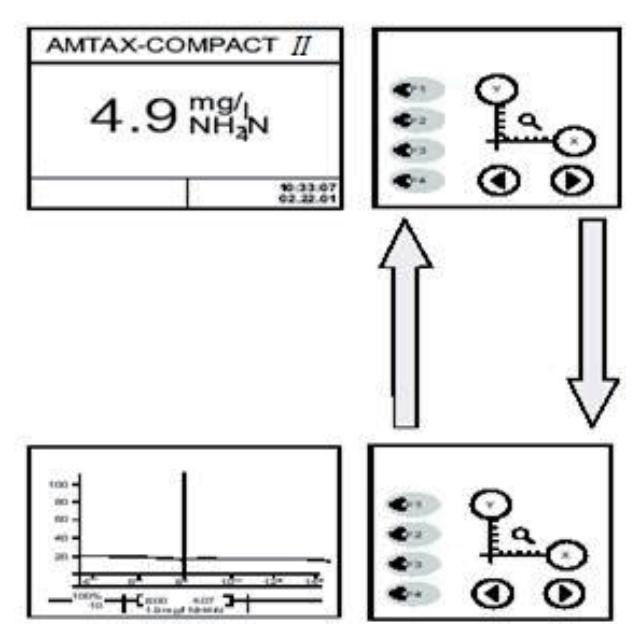

用 ③键可以改变 X 轴(时间)的取值范围(12 小时, 1 天, 2 天, 1 周, 4 周)。 按①键可以改变 Y 轴的取值范围。新的图形在指针和曲线的交点开始。 按标有 Y 的键可以改变 Y 轴的取值范围。然后再按 Y 键会在表 3 所示模式之间切换。

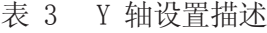

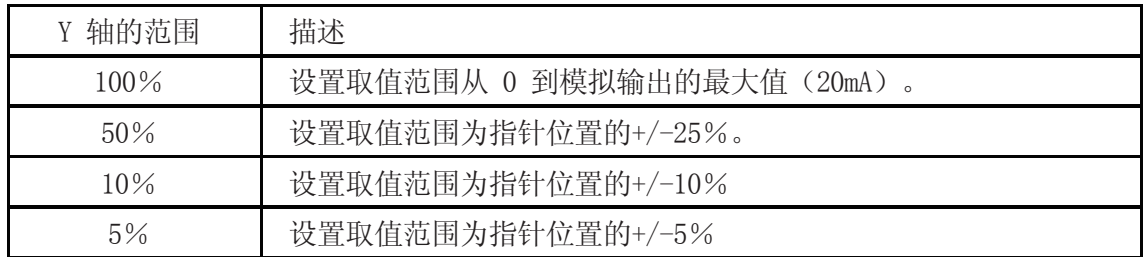

当图形模式被选择,指针(图形中的实垂直线)位于图形的最右边,表示最近测量的 值。 可以用左、右箭头移动指针, 指针位置上的测量值在图形下面显示。(在 Y 轴的范围改变 之前,指针必须位于曲线之上)。

按住功能键(F1-F4)可以回到菜单模式。再按一次回到测量模式。

注意:Y 轴的取值最大值取决于记录器输出的最大值。使用"设置菜单"可以改变此 值。 (请看 6.2.2)

#### 6.2 菜单

在某些菜单前有"+"表示它下面有很多选项。在一列选项上部或者下部一个小的向上或者 向下的箭头,表示有更多的选项,此时可以使用箭头按键向上或向下翻页。

在菜单模式(除了"服务"选项外)下,分析仪会继续进行测量。如果在 10 分钟之内没有 按动任何按键,显示屏进入测量模式。

#### 6.2.1 主菜单

设置: 对设备所有的参数进行设置。这些参数包括: 测量范围, 校正因子, 电流输出, 日期, 时间,等等。

信号:获得内部仪器测量的数据。

服务: 用来对仪器进行维护和维修(如果选择这个模式, 分析仪会进入待机状态)。

状态:用来进行错误描述和确认。

菜单的完整结构和功能在下面介绍。

# 6.2.2 设置菜单

表4 设置菜单选项及功能描述

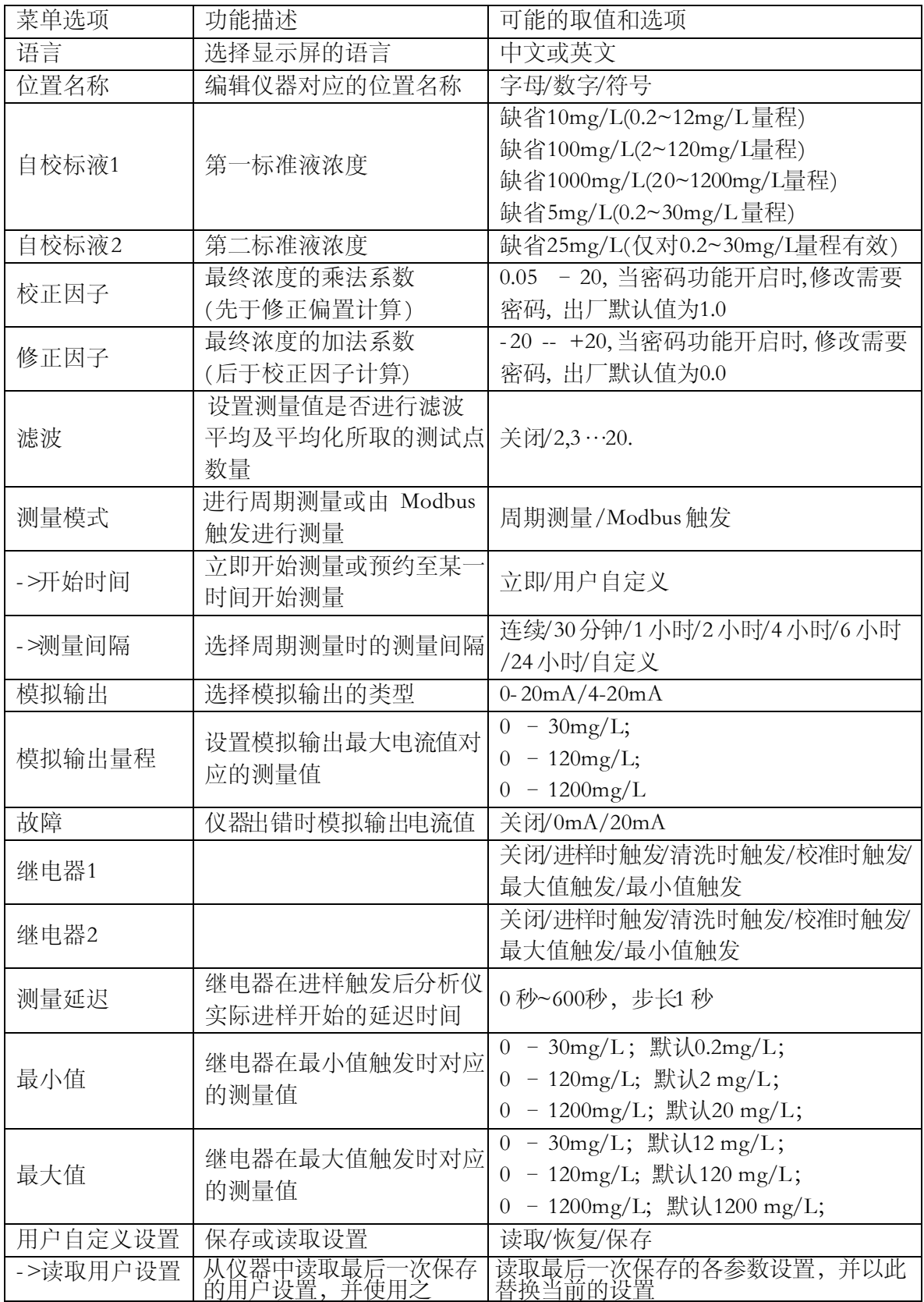

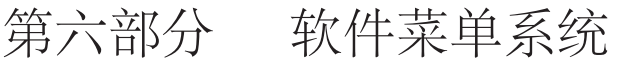

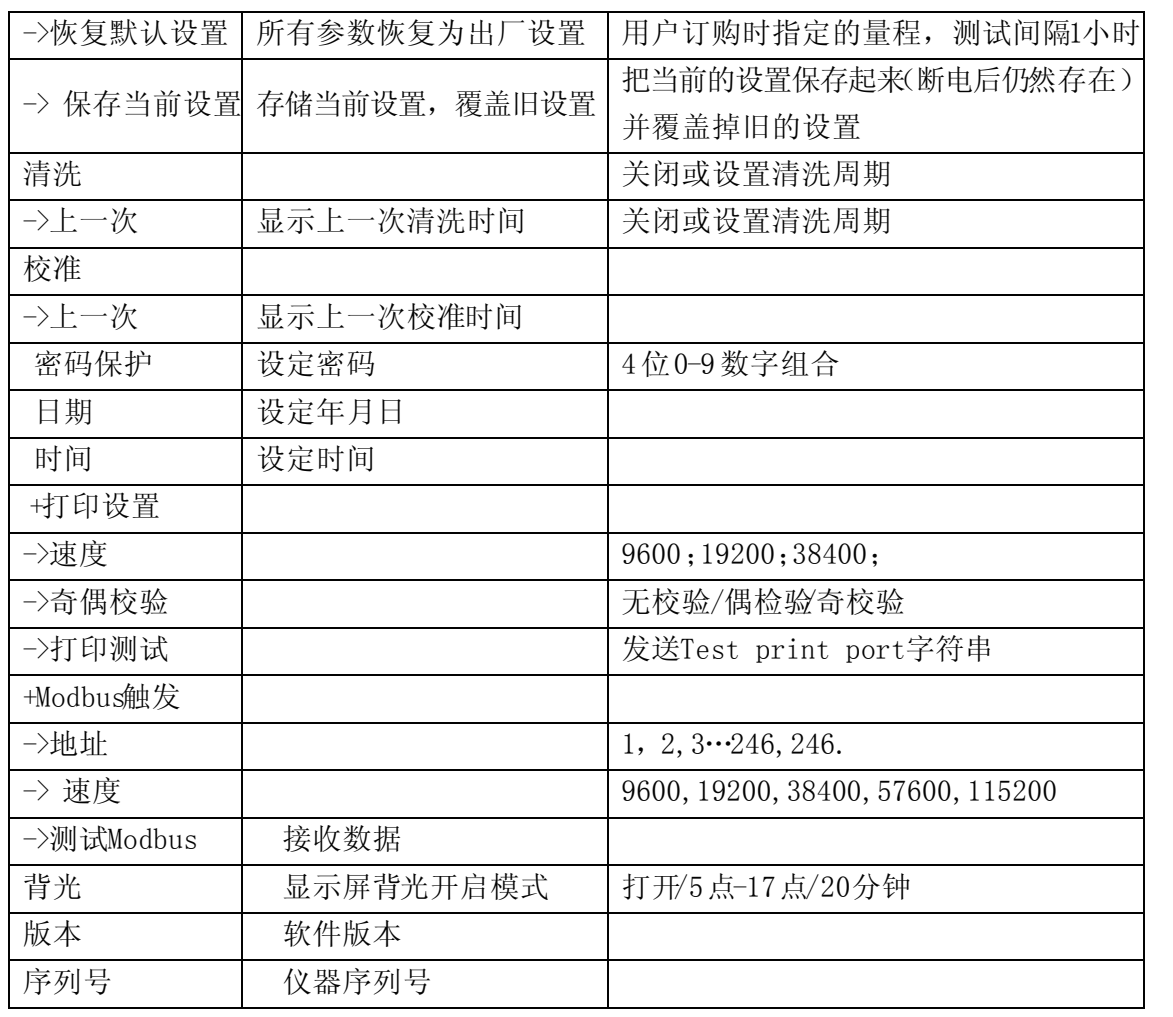

# 6.2.3 信号菜单

这个菜单用来显示内部数据。在信号菜单中所有的值不能改变。如果10分钟之内没有任何按 键按动,仪器自动切换到测量值显示。

表5 信号菜单功能描述

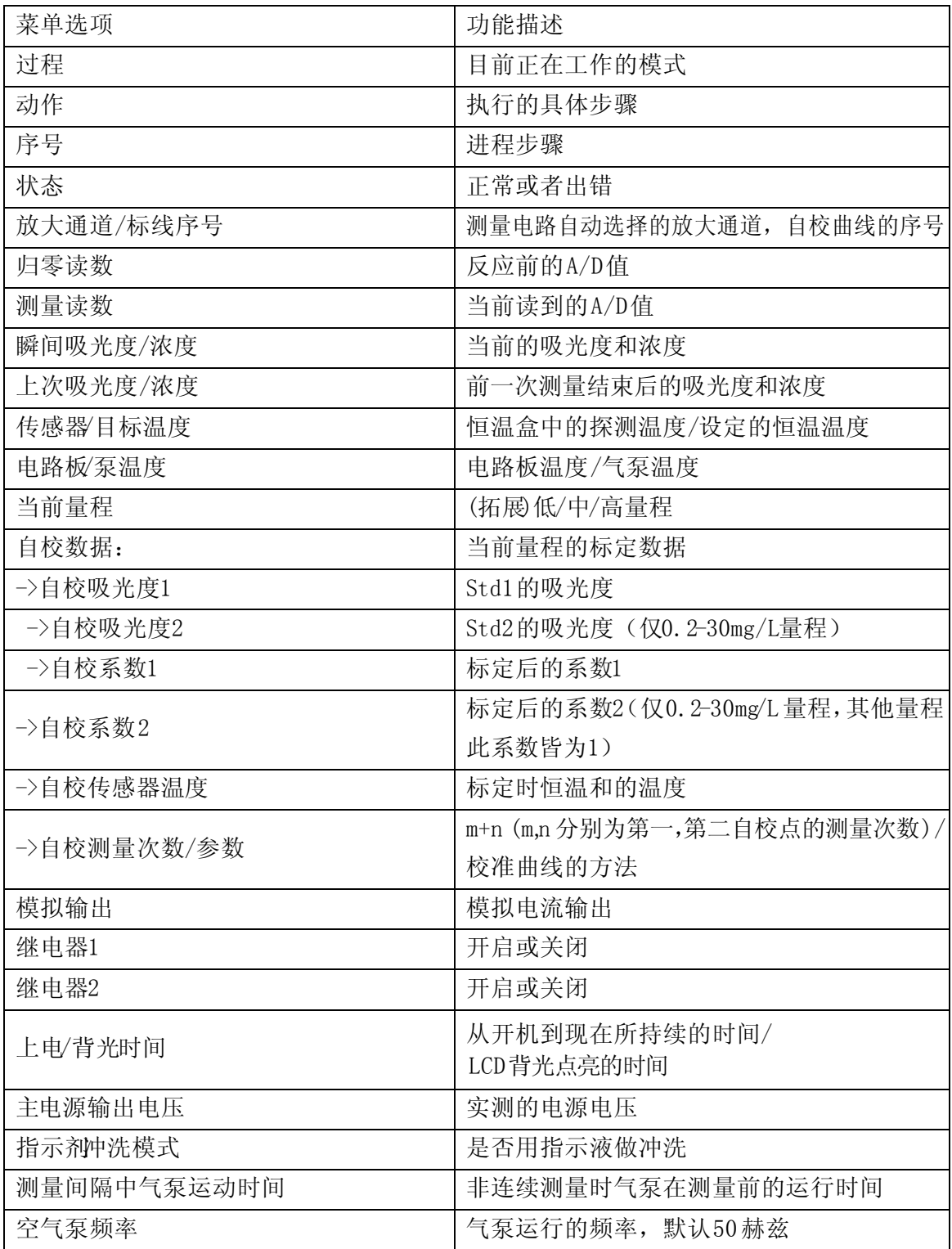

### 6.2.4 服务菜单

注意:一旦进入服务菜单,系统自动进入待机模式,分析仪中的所有液体被排走。输出维持 在最近的一个测量值。

为了有足够的时间进行维护和清洁,系统不会自动离开服务菜单。并且,当仪器处于服务 菜单时,系统不录入数据。

表6服务菜单功能描述

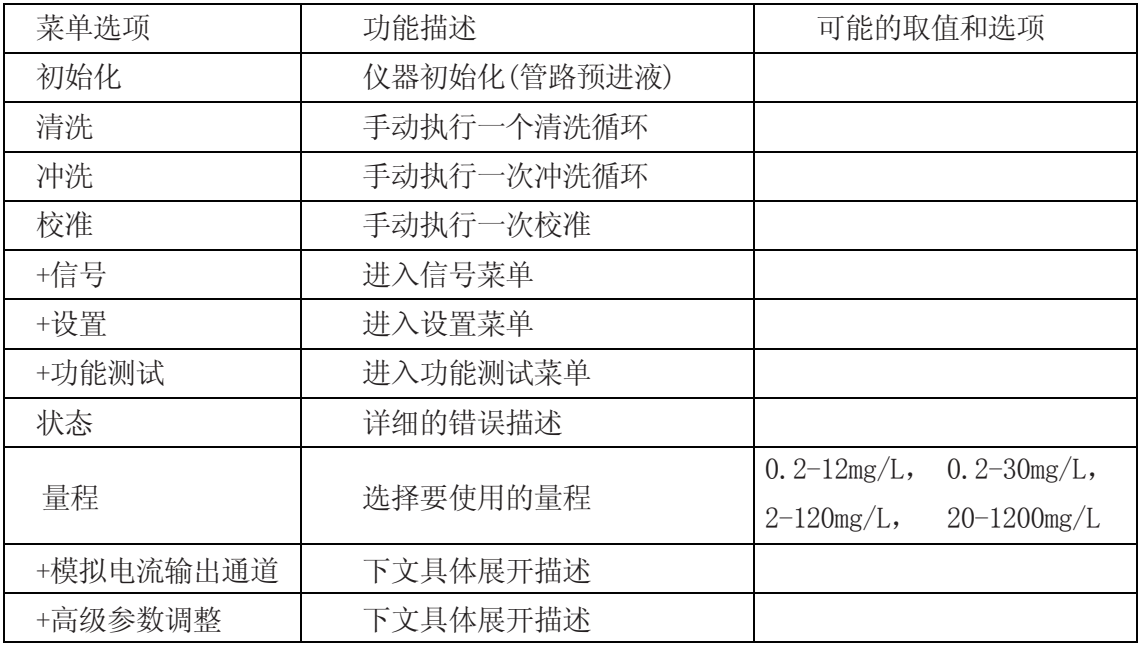

'+标定模拟电流输出通道' 展开以后的页面为:

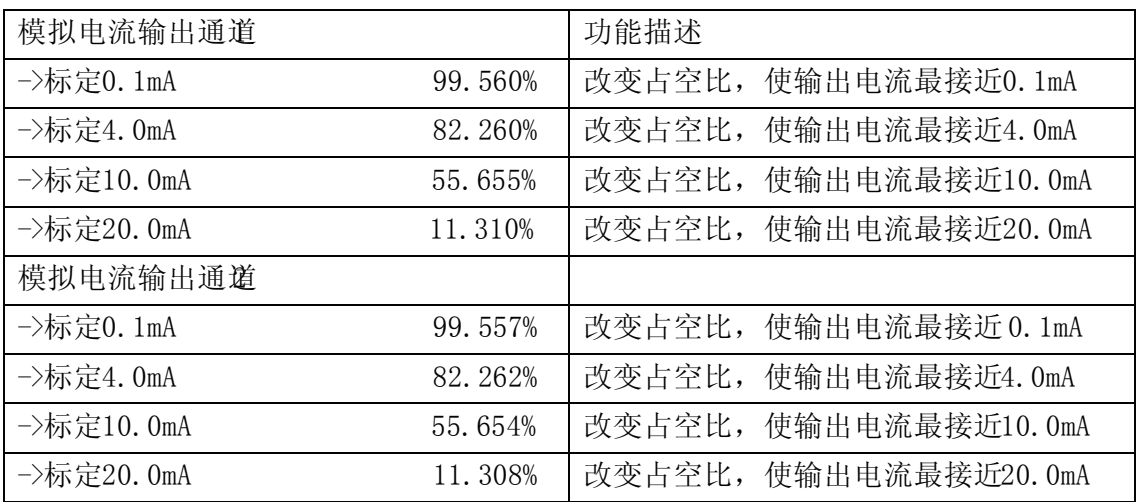

'+高级参数调整' 展开以后的页面为:

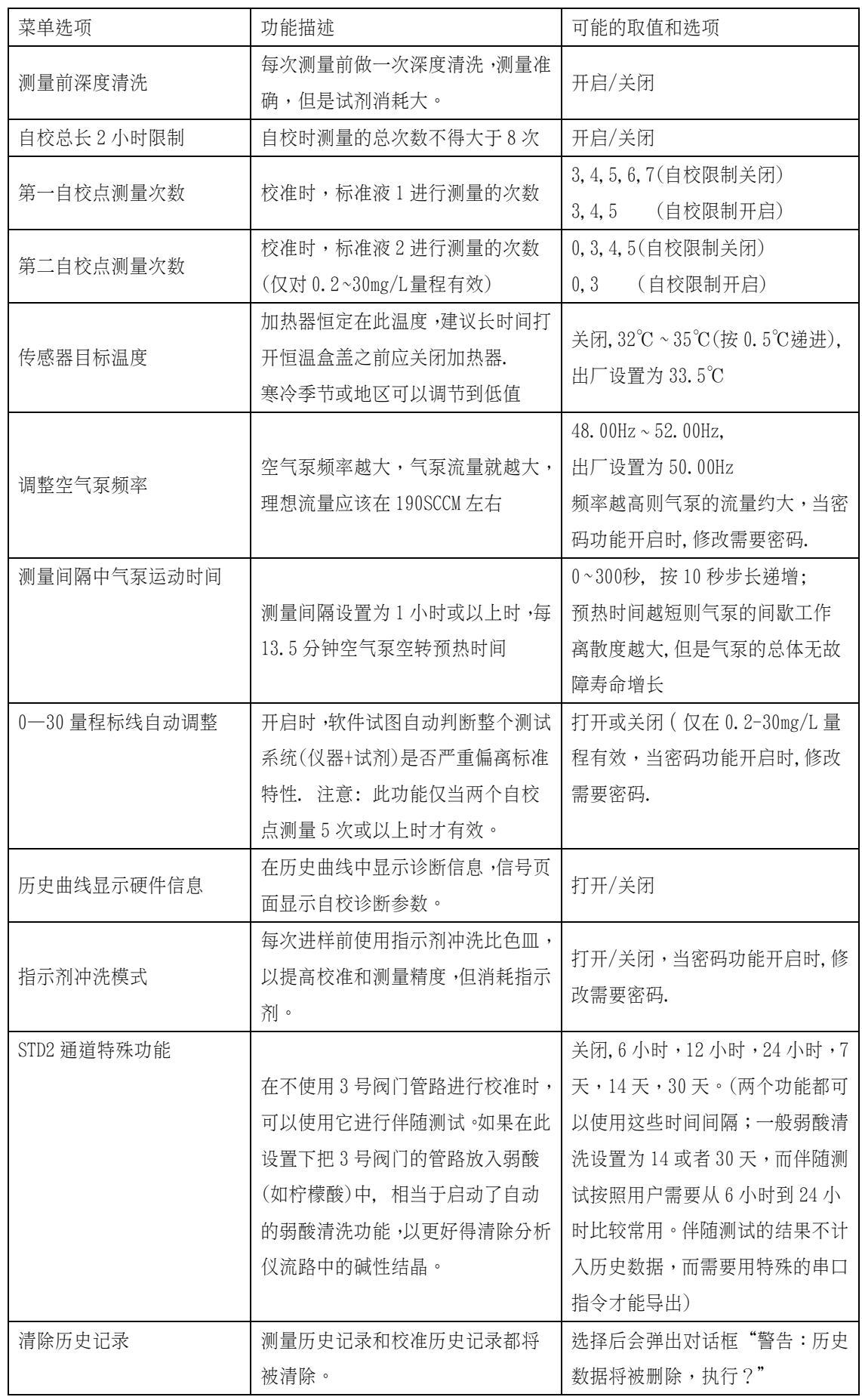

第六部分 软件菜单系统

6.2.5 功能测试

注意:在功能测试菜单中输出值将保持最近一次的测量值。

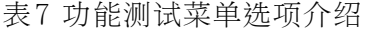

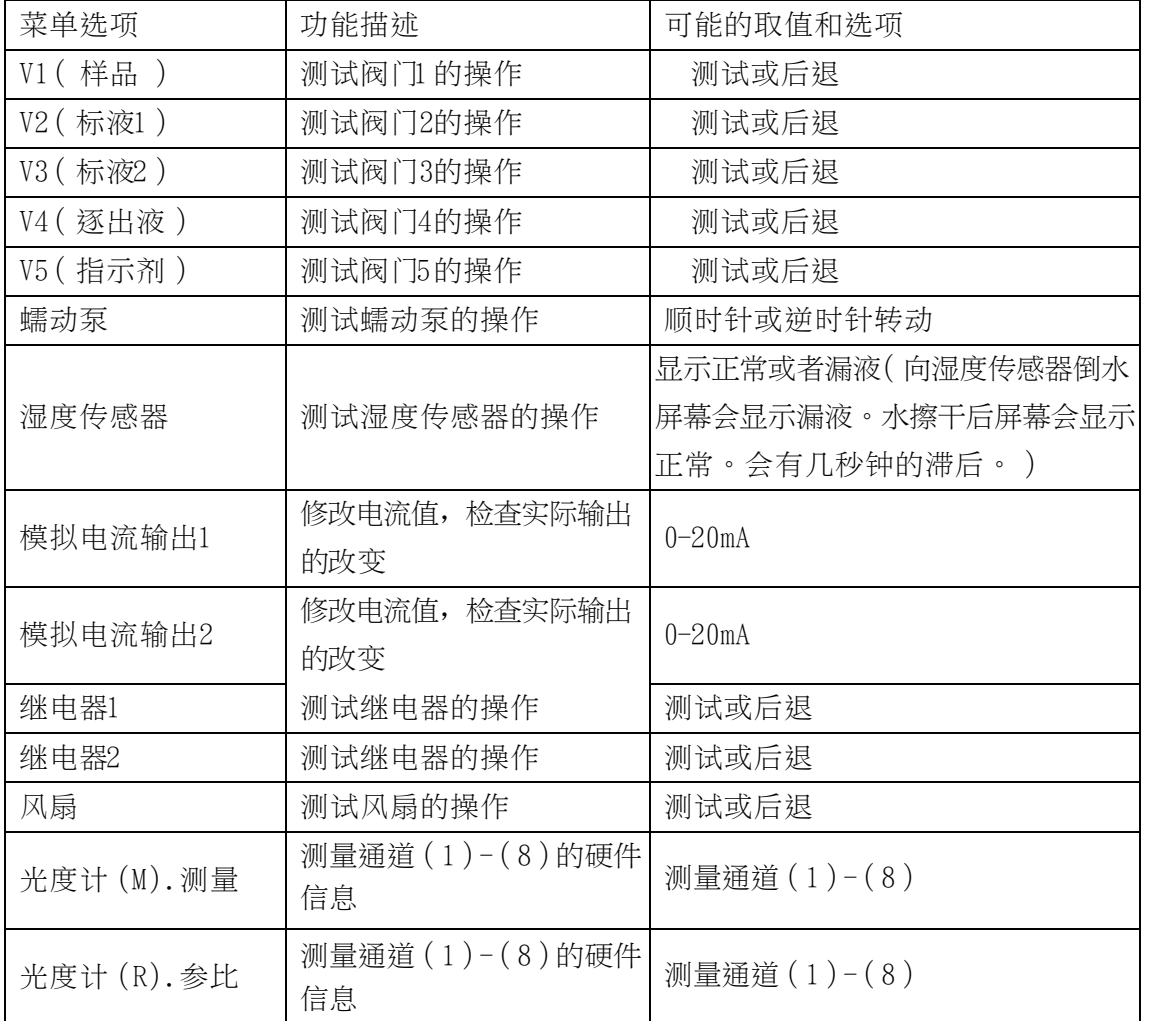

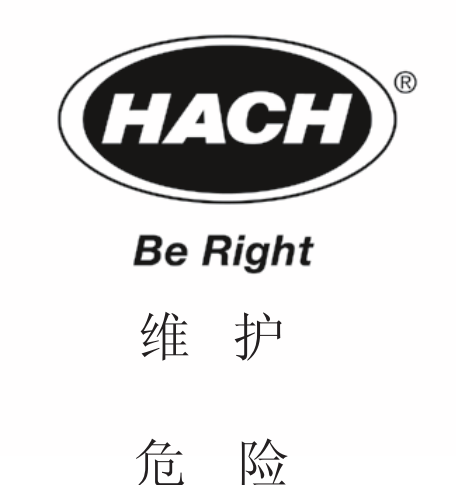

本手册的下面内容有些含有警告、警惕、注意等需要特别留意的地方。请阅读并且遵照这 些指导,避免发生人员受伤以及仪器损坏。只有专业技术人员才能对这部分内容进行维护。 为了仪器能够长时间可靠的运行, 请按照如下描述进行维护。

# 7.1 关闭仪器

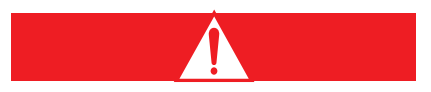

#### 谨慎

进行有可能发生危险的程序时, 请务必对此程序非常熟悉。为此, 在接触和运输化学试剂 和标 准液的容器、池子之前,请务必再次阅读材料安全数据手册。当有可能和化学品进 行接触时, 我们建议总是佩戴防护镜。

为了防止堵塞, 在关闭仪器前请用蒸馏水对整个系统进行冲洗。

- 1. 将试剂瓶上的瓶帽和管线拿下来, 浸没在有蒸馏水的烧杯中。
- 2. 用原来的瓶盖密闭试剂瓶。
- 3. 打开"服务"菜单(按住功能键 F1-F4 中的任何一个持续 3 秒钟, 然后选择 服务)。
- 4. 选择 冲洗 选项, 等待直到冲洗过程结束。
- 5. 打开泵的夹盘。
- 6. 把捍阀的管线拿走。
- 7. 将电源切断。

# 7.2 维护程序

日常维护可以保证分析 仪 的正常工 作。 表 8 维护程序

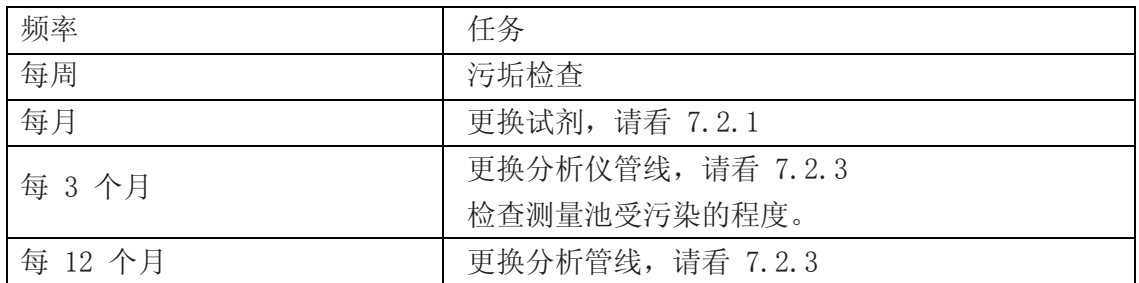

#### 7.2.1 更换试剂

- 1. 按住 F1-F4 中的任何一个按键, 持续 3 秒钟。
- 2. 选择 服务 菜单。等待至分析仪工作停止。
- 3. 将瓶帽和管线从试剂瓶上拿下来, 移走试剂瓶。
- 4. 将新的试剂瓶安放在分析仪内部, 并且将瓶帽和管线安在新的试剂瓶上。
- 5. 选择 初始化, 将所有的软管充满试剂 。
- 6. 选择标字, 进行一轮校正循环, 然后分析仪进入测量模式。

# 7.2.2 系统清洁

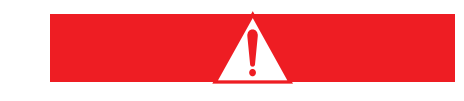

#### 谨慎

本程序中使用的化学品如果使用不当或者误用, 会非常危险。请阅读所有试剂标签上的警 告信息。当有可能和化学品接触时请佩戴防护镜。

# 第七部分 维 护

- 1.按住 F1-F4 中的任何一个按键,持续 3 秒钟。
- 2.选择 服务 菜单。
- 3.将瓶帽和管线从试剂瓶上拿下来。
- 4.将有污垢的部件(或者管线等)卸下来。
- 5.用适当的清洁剂将污垢洗掉(稀盐酸,次氯酸钠等,请严格按照容器的安全指导)。
- 6.将清洁后的部件重新安装,然后选择 初始化 功能将所有的管线重新充满试剂。
- 7.选择标定,进行一轮校正循环,然后分析仪进入测量模式。

#### 7.2.3 更换仪器的管线

#### 7.2.3.1 管线维护包

分析仪配备有 3 个管线附件包, 足以维护仪器的第一年运行(每 3 个月更换一次)。

第二年必须再定购一个一年维护包(请看"部件更换"部分)。这个维护包包括了4套完 整的管线,同时还有一套气体管线用来更换逐出瓶,测量池和空气泵之间的连接。这个管 线一年更换一次。

管线要 3 个月更换一次。请参考图 5 和如下步骤更换管线:

- 1. 将仪器置于待机模式, 选择"服务"菜单。
- 2.将试剂瓶盖上的管线去掉。
- 3.轻轻的把每个阀门前部的管线从凹槽中拔出来。
- 4.把中部的按钮按住,把后部的管线从凹槽中拔出来。(参看图 7)
- 5.打开泵夹盘,把夹盘上的管线断开。
- 6.把仪器上的管线去掉。

7.按以上相反的步骤(即 2.4 所示步骤),将新的管线安装好。在安装前使用随仪器提 供的硅酮润滑油将泵的滚子润滑。

注意:如果系统将关闭超过 2 天,把捏阀管线上的压力去掉是非常重要的。将试剂瓶瓶帽 上的管线去掉(防止倒流),将捏阀上的卡盘打开,将捏阀上的管线移开。

#### 7.3 清洁仪器外壳

- 1.确信外壳已经安全的锁上。
- 2.用一块软的湿布和中性清洁剂擦拭外壳外层。不要让水进入内部。

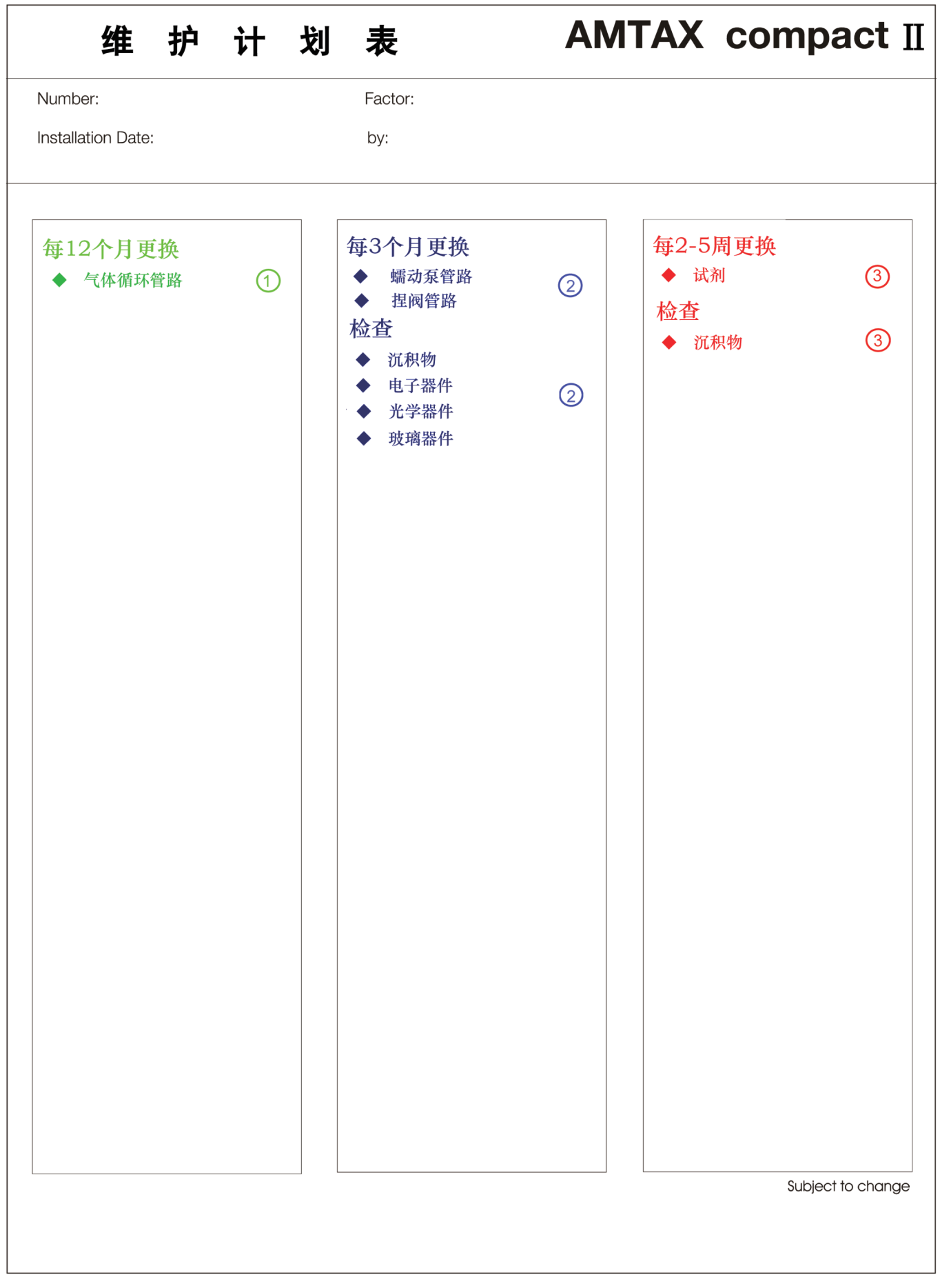